76

Ministerio de Sabud Seretaría de Políticas Gleaulación e Institutos . A. N. M. A. I

DISPOSICIÓN Nº

04 A60 2016 **BUENOS AIRES.** 

VISTO el Expediente Nº 1-47-3110-1367-16-8 del Registro de esta Administración Nacional de Medicamentos, Alimentos y Tecnología Médica (ANMAT), y

## CONSIDERANDO:

**INSUMOS** presentes actuaciones **MACOR** las Que por HOSPITALARIOS S.R.L. solicita se autorice la inscripción en el Registro Productores y Productos de Tecnología Médica (RPPTM) de esta Administración Nacional, de un nuevo producto médico.

Que las actividades de elaboración y comercialización de productos médicos se encuentran contempladas por la Ley 16463, el Decreto 9763/64, y MERCOSUR/GMC/RES. Nº 40/00, incorporada al ordenamiento jurídico nacional por Disposición ANMAT Nº 2318/02 (TO 2004), y normas complementarias!

Que consta la evaluación técnica producida por la Dirección Nácional de Productos Médicos, en la que informa que el producto estudiado reúne los requisitos técnicos que contempla la norma legal vigente, y que los establecimientos declarados demuestran aptitud para la elaboración y el control de calidad del producto cuya inscripción en el Registro se solicita.

1

,

1

\,

 $\frac{1}{2}$ 

-.

-

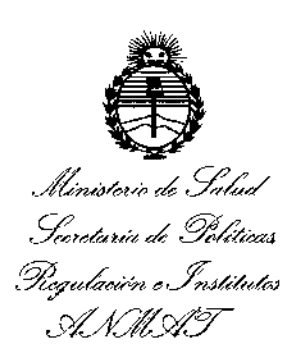

OISPOSICION N0 **876 7**

I **Que corresponde autorizar la inscripción en el RPPTM del producto** I médico objeto de la solicitud. \

**Que se actúa en virtud de las facultades conferidas por el Decreto** N° 1490/92 Y el Decreto N° 101 del 16 de Diciembre de 2015.

## **Por ello;**

MEDICAMENTOS,ALIMENTOS Y TECNOLOGÍA MÉDICA EL ADMINISTRADOR NACIONAL DE LA ADMINISTRACIÓN NACIONAL DE

## DISPONE:

. i ARTICULO 10.- Autorizase la inscripción en el Registro Nacional de Productores y Productos de Tecnología Médica (RPPTM) de la Administración Nacional de Medicamentos, Alimentos y Tecnología Médica (ANMAT) del producto médico marca GENRAL ELECTRIC , nombre descriptivo SISTEMA DE IMAGEN FLUROSCOPICA MOVIL y nombre técnico UNIDADES RADIOGRAFICAS/ , FLUOROSCOPICAS MOVILES, de acuerdo con lo solicitado por MACOR INSUMOS I **HOSPITALARIOS S.R.L., con los Datos Identificatorios Característicos que fil9uran como Anexo en el Certificado de Autorización e Inscripción en el RPPTM'lde -la presente Disposición y que forma parte integrante de la misma. \**

ARTÍCULO 20.- Autorizanse 105 textos de 105 proyectos de rótulo/s Iy de **instrucciones de uso que obran <sup>a</sup> fojas <sup>110</sup> <sup>y</sup> <sup>70</sup> <sup>a</sup> <sup>109</sup> respectivamente.** i \

2

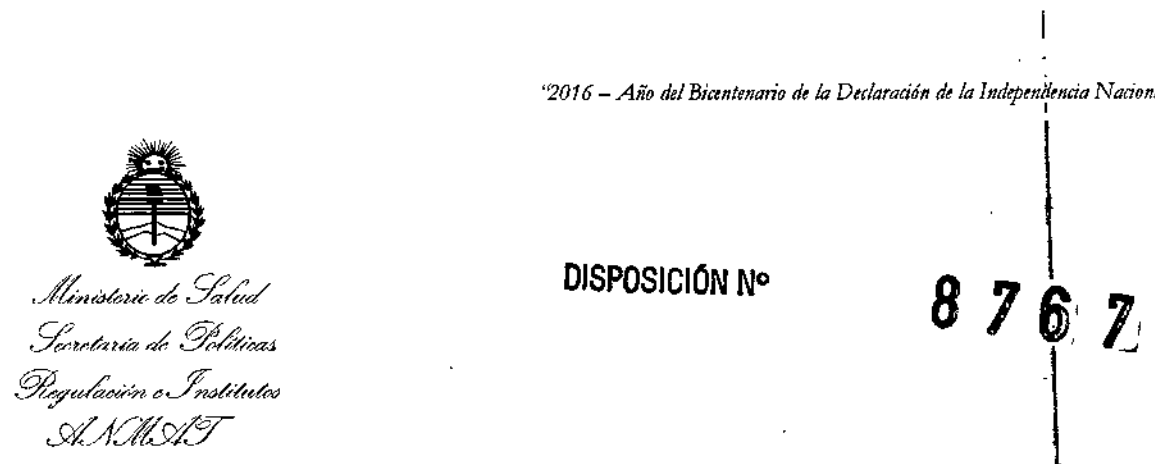

**ARTÍCULO 3°.- En los rótulos e instrucciones de uso autorizados deberá figurar la** leyenda: Autorizado por la ANMAT PM-872-65, con exclusión de tdda otra leyenda no contemplada en la normativa vigente.

ARTICULO 40.- La vigencia del Certificado de Autorización mencionado en ei **Artículo 10 será por cinco (5) años¡ a partir de la fecha impresa en el mis1o.**

ARTÍCULO 5º.- Regístrese. Inscríbase en el Registro Nacional de Productores y **Productos de Tecnología Médica al nuevo producto. Por el Departamento Je Mesa de Entrada¡ notifíquese al interesado, haciéndole entrega de copia autentilada de la presente Disposición, conjuntamente con su Anexo, rótulos e instruccilnes de uso autorizados. Gírese a la Dirección de Gestión de Información Técnic1aa los fines de confeccionar el legajo correspondiente. Cumplido, archívese.**

Expediente Nº 1-47-3110-1367-16-8

DISPOSICIÓN Nº

Dr. roberto lede **Sillladmlnlstrsdor NacIonal** A.N.M\_A.T.

fe

3

## 876 7

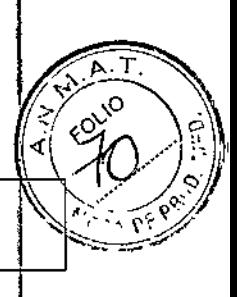

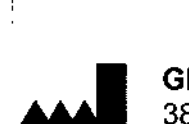

o 4 ABO 2016 GE OEC Medical Systems, Inc. 384 Wright Brothers Dr., Salt Lake City, 84116 UT, Estados Unidos.

**Proyecto de Instrucciones de Uso** Anexo III.B - Disposición ANMAT N" 2318/02 (TO 2004)

Importador: **Macar Insumos Hospitalarios S.R.L.** Tronador N° 893, Ciudad Autónoma de Buenos Aires.

Producto: **Sistema de Imagen Fluoroscópica Móvil.**

Marca: **General Electric.**

Modelo: **OEC 9800 Plus** 

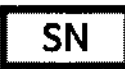

1 SN I <sup>1</sup> \_

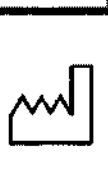

I

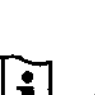

O!J **Advertencias <sup>y</sup> precauciones: Ver Manual de Usuario.**

Responsable Técnico: **Farm. Rosa Thaler. MN 9585.**

Producto Autorizado por la ANMAT: PM 872 - 65.

**Venta Exclusiva a Profesionales e Instituciones Sanitarias**

## **Indicación de uso** *I* **Uso intencionado**

El sistema OEC 9800 Plus está diseñado para proporcionar imágenes radiográficas y fluoroscópicas de pacientes durante procedimientos quirúrgicos, de intervención y de diagnóstico. El rango de aplicaciones incluye la endoscopia, urología, ortopedia, colangiografía, aplicaciones cardiológicas, vasculares y neurológicas, y aplicaciones en cuidados críticos y sala de emergencia. El sistema es adecuado para su uso diario en un ambiente clínico por parte de usuarios calificadbs y<sub>i</sub>capacitados.

MAEOR INSUMOS HOSYTALARIOS S.R.L. CARCOS GILIO ON! 10.966.068 APODERADO LEGAL

Farm. Rose Lheler DlRECC16N **MACOR IN** M Página 1 de 40

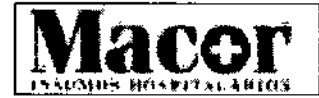

## **Macor** Proyecto de Instrucciones de Uso  $\mathcal{N}_{\mathcal{N}}$  '  $\frac{L}{L}$  **Anexo III.B** - Disposición ANMAT N° 2318/02 (TO 2004) International Antiques Bearing Section of the International Antiques Bearing Section 4.1

 $\mathbb{E}$  :  $\mathbb{E}$ 

 $\frac{1}{2}$  Pg  $\left| 0 \right\rangle$ مئز <u>: با في</u>

## Introducción y Seguridad Responsabilidades del propietario

kesponsabilidades del propietario<br>El propietario tiene la responsabilidad de garantizar la compatibilidad del sistema, las aptitudes del operador y el cumplimiento continuo de las especificaciones del equipo y su funcionamiento. \Los sistemas sólo deben utilizarse en las áreas de uso designadas que dispongan de receptáculos de CA aprobados. Los cambios o modificaciones no autorizados de cualquier parte del sistema podría provocar consecuencias peligrosas y no deben llevarse a cabo a menos que estén especificamente autorizados por GE OEC Medical Systems, Inc,

## Compatibilidad del sistema

El sistema se puede dañar si se conectan componentes incompatibles. Lea atentamente el Manual del operador antes de conectar los componentes cuya compatibilidad es incierta,

## Modificaciones no autorizadas

Este equipo cumple con los estándares internacionales y las normativas de los EE.UU. siempre y cuando se haya montado correctamente. Cualquier modificación no autorizada al equipo pubde afectar el cumplimiento de estas normas y hacer que el equipo sea peligroso de utilizar. No realice nunca modificaciones o ajustes en el equipo a menos que sea bajo la supervisión de un representante calificado de GE OEC.

## Riesgos de seguridad

Existen peligros potenciales que pueden surgir durante la utilización de dispositivos médicos electrónicos y sistemas de Rayos X. Los operadores que utilicen el equipo deben conocer llas cuestiones relativas a seguridad, los procedimientos de emergencia y las instrucciones de funcionamiento que se hayan proporcionadas,

Las siguientes páginas describen condiciones riesgosas y potencialmente riesgosas, además de cómo protegerse <sup>a</sup> usted mismo, <sup>y</sup> <sup>a</sup> otros, adecuadamente de una posible lesión. I

## Avisos de seguridad

Existen tres tipos de avisos que alertan sobre situaciones peligrosas y que se indican con las siguientes palabras:

PELIGRO La palabra "peligro" Indica que se encuentra ante una situación inminente Ide peligro y que, si no se *evita,* puede provocar la muerte o lesiones graves.

AVISO La palabra "aviso" indica que se encuentra ante una situación potencial de peligro <sup>y</sup> que, si no se *evita,* podría provocar la muerte <sup>o</sup> lesiones *graves.* I

ADVERTENCIA La palabra "advertencia" indica que se encuentra en una situación potencial de peligro y que, si no se evita, podría ocasionar lesiones de tipo moderado o<br>leve, daños en el equipo o la pérdida de datos.

## Explosión

Si el sistema cumple con los requisitos de la norma IEC 60601-1 con respecto a equipos AP (prueba anestésica), dispondrá de la etiqueta AP correspondiente. Una etiqueta AP significa que en condiciones normales algunos componentes pueden ser utilizados de modo seguro aunque<br>| haya cerca gases inflamables.

Sin embargo, si ocurre una condición anormal, como que la sala se llene de repente de gas inflamable, se deben tomar medidas para *evitar* que el gas entre en contacto con los componentés del equipo que no estén dentro de la categoría AP. Siga estas directrices:

MACOR INSUMOS HOSPIJALARIOS S.R.L.

′GILIO 666.068 APOZERADO LEGAL

**Farm. Rose Thaler**<br>DIRECCIATECNICA<sup>Página 2 de 40</sup> MACORANS. HOSP. SRL ี *(* M° 9585

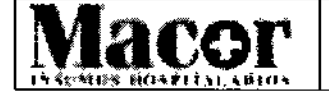

## $876(792)$  $\frac{1}{2}$  Provecto de Instrucciones de Uso Anexo 111.8- Disposición ANMAT N° 2318/02 (TO 2004)

- No apague el sistema ni lo desconecte del receptáculo de CA.
- No opere ningún otro equipo que utilice energía eléctrica.
- Evacue a todo el personal del área y ventile con aire fresco. Evite operar cualquier puerta o ventana automática (que opere con energía eléctrica).
- Contacte al departamento de bomberos lo antes posible.

## **Implosión**

Si su equipo dispone un CRT (tubo de rayos catódicos) no coloque ningún objeto de forma que pueda caer y golpear el tubo ya que se producirá una implosión. Tenga cuidado cuando trabaje en las inmediaciones del tubo. La capa protectora del cristal también puede producir polvo y humo tóxicos. Si un CRT implosiona:

- Desconecte inmediatamente la alimentación.
- Evacue la zona.
- Póngase en contacto con un miembro de la plantilla que esté familiarizado con la eliminación de materiales peligrosos.
- Solicite al servicio técnico que reemplace el monitor.

## **Estabilidad <sup>y</sup> colocación del equipo** l

El sistema está montado sobre ruedas o ruedecillas giratorias y se traslada o se hace funcionar;de modo incorrecto, existe el riesgo de que se desplace de forma incontrolada. Siga estos lineamientos:

- Al desplazar el equipo por una rampa, deberías sostenerlo dos personas.
- Coloque todas las piezas mecánicas en su posición mas compacta (de transporte) y bloquee las palancas de freno antes de mover el equipo.
- Use las asas diseñadas para mover el equipo y las piezas mecánicas.
- Nunca trate de subir o bajar el sistema por escalones.
- No opere el equipo en pisos que no estén nivelados.
- No bloquee los frenos de las ruedas para dejar el equipo sin atender en pisos no nivelados.
	- Siempre aplique los frenos de las ruedas cuando el sistema esté en su posición final.
- No mueva el equipo si las ruedas no funcionan adecuadamente.
- i. Los golpes mecánicos al equipo, cuando los discos están ingresando información, podrían causar daños a los discos.

## **Movimiento mecánico motorizado**

El equipo tiene piezas mecánicas motorizadas. Por favor siga estos lineamientos:

- Vigile siempre las piezas de montaje mecánicas cuando haga funcionar el motor para evitar aplastamiento en los dedos o chocar con un objeto o persona.
- Tenga cuidado al trabajar cerca del equipo para evitar el arranque accidental del motor. No coloque objetos sobre el equipo, y evite empujar o apoyarse sobre éste.
- ;. Tenga cuidado que las prendas de vestir sean atrapadas entre las piezas en movimiento.

## **Equipo conectado incorrectamente**

Si el dispositivo tiene un portacasetes de la película o algún otro accesorio que pueda conectarse o desconectarse, siga estos lineamientos:

- Utilice únicamente los equipos suministrados por GE OEC Medical Systems, Inc.
- Conecte el equipo correctamente. El equipo incorrectamente conectado puede caerse y producir lesiones al paciente y al operador.

MACOR INSUMOS HOSTILATIOS S.R.L. ∩ו≁ é nea APODERADO LEGAL

**Farm.** Rose 7 DIRECCIE  $\frac{1}{3}$ agina 3 de 40 MAceR .N

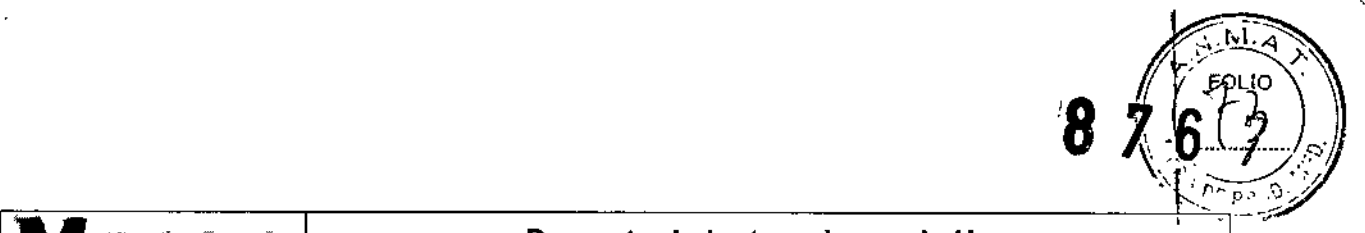

i

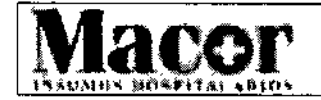

## **Proyecto de Instrucciones de Uso Anexo III.B - Disposición ANMAT N° 2318/02 (TO 2004) i**

## **Choque eléctrico** j

Tenga en cuenta los siguientes procedimientos de seguridad para evitar una descarga eléctrica o lesión grave a los operadores y pacientes y para evitar fallas del sistema: ,

- Efectúe todas las conexiones eléctricas del equipo fuera del entorno del paciente. No toque un conector y el paciente de forma simultánea.
- ; No hacer ninguna derivación, conmutación o desactivar los dispositivos de bloqueo de seguridad. I
- No retire la cubierta del equipo.
- No coloque recipientes con comida o bebida en ninguna parte del equipo. Si se derrama líquido, puede causar un cortocircuito.
- Siempre desconecte la alimentación eléctrica del equipo antes de limpiarlo. Utilice un paño o una esponja ligeramente húmeda para limpiar el equipo. 1
- El mantenimiento o reparación del sistema sólo deben ser realizados por técnicos calificados. \

AVISO: *Los circuitos electrónicos en el interior del equipo pueden usar voltajes capaces de causar lesiones serias* o *muerte por descarga eléctrica. Para evitar este riesgo nunca retire ninguna de las cubiertas del sistema.*

AVISO: *El equipo no es* a *prueba de agua.* Si *gotea agua, jabón u otro líquido dentro del eqUIpo, puede causar un corto circuito que ocasione una descarga eléctrica* y *riesgo de incendio. Si¡se* derraman líquidos accidentalmente dentro del sistema, no conecte ni encienda el sistema hasta<br>que los líquidos se sequen o evaporen por completo.

AVISO: *Para evitar el riesgo de descarga eléctrica, este equipo sólo debe ser conectado* a *una fuente de alimentación con conexión* a *tierra.*

## **Incendio por causas eléctricas**

En caso de un incendio por causas eléctricas, realice el siguiente procedimiento de emergencia:

- Desconecte la alimentación del sistema colocando el interruptor de encendido y apagatlo en la posición de apagado (OFF).
- Desconecte el cable de alimentación del receptáculo de CA.
- Evacue al personal del área.
- Utilice únicamente extintores de incendios que hayan sido aprobados para su uso en incendios eléctricos.
- Llame al departamento de bomberos si es necesario.

Cualquier procedimiento de emergencia desarrollado por el propietario, para el área en que el<br>sistema es utilizado, debe incluir estas medidas de seguridad.

AVISO: Usar un extintor inadecuado puede ocasionar riesgos de descarga eléctrica y quemaduras. Para evitar estos peligros, debe encontrarse disponible, en la sala donde se use el equipo, Jn extintor que cumpla con las reglas y estándares aplicables.

## **Fallo de la conexión a tierra**

Si la sala de operación tiene una alarma de fallo de la conexión a tierra y se acciona la alarma:

- No opere el sistema.
- Llame a un técnico del servicio de asistencia técnica calificado.

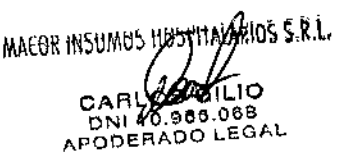

 $\overline{\mathcal{L}}$ 

Farm. Rosa *Ji*haler ORFCC16N ECNICA MACOR INS HOSP. SFPágina 4 de 40  $M$  $\wedge$   $\sim$  9585

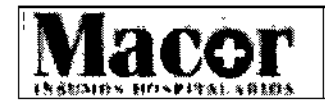

*~i&)*

## 'Acceso inadecuado

ADVERTENCIA: El acceso no autorizado al interior de la unidad y las cubiertas del sistema puede causar lesiones en las manos o los dedos. No ponga su mano o los dedos dentro de la unidhd o las cubiertas del sistema.

## Exposición a la radiación

## Protección general

 $\mathbf{I}$ 

AVISO: *Este dispositivo produce radiación ionizante donde* se *utiliza* o *en las proximidades.* íga *las normas adecuadas para la seguridad durante el funcionamiento.* I

- El propietario debe designar áreas adecuadas para la utilización y mantenimiento seguro del equipo y debe asegurarse de que sólo se utilice en esas áreas. <sup>1</sup>
- El propietario debe asegurarse de que todo el personal use ropa protectora adecuaéla y dispositivos de monitoreo de radiación al utilizar el equipo.
- Manténgase alerta ante cualquier indicador visual y alarmas auditivas que se active cuando el equipo produzca radiación ionizante en el área de trabajo.

## Distancia entre la fuente y la piel

Las regulaciones internacionales especifican que debe mantenerse una distancia mínima entre la fuente y la piel, excepto para aplicaciones quirúrgicas específicas.

AVISO; *El operador debe mantenerse lo más alejado posible de la fuente de rayos* X. *Si* se *retira el espaciador es posible reciba una mayor exposición* a *la radiación. La frecuencia de exposit;ón aumenta exponencialmente* a *medida que se aproxima la parte del cuerpo del paciente al tubo de rayos X.*<br>*rayos X.* 

AVISO: *Retirar el espaciador de piel puede resultar* en un *incremento de* la *exposición del paciente* a *la radiación. El espaciador de piel sólo puede ser retirado por el médico.*

## Entrada de fluidos

AVISO: *El sistema de rayos* X no *está preparado para funcionar herméticamente. Si cae líquido dentro del equipo, desconecte el cable de alimentación* y no *opere el sistema hasta que pueda ser limpiado* y *revisado por un técnico de servicio calificado.*

Una cantidad excesiva de fluidos, tales como antisépticos, soluciones para limpieza o fluidos corporales, pueden dañar componentes internos si entran en el equipo. Si es necesario, utilice cubiertas para proteger el equipo cuando lo esté utilizando y no aplique cantidades excesiva~ de fluido al limpiarlo.

## Eficiencia de enfriamiento

El sistema no requiere ningún método especial de enfriamiento, sólo es necesario el enfriamiento  $\blacksquare$ natural.

Cubrir el equipo de rayos X, puede restringir el paso de aire a los componentes que proporcionan difusión de calor y a las rejillas de ventilación diseñadas para enfriar el equipo. Cubra el equipo y

Eficiencia de enf<br>
El sistema no rec<br>
natural.<br>
Cubrir el equipo difusión de calor<br>
difusión de calor<br>
MARIOS HOSPJANARIOS S.R.L. Farm. Rosa Theler Farm  $R_{\text{c}}$  / $R_{\text{c}}$  NICI  $DIRE<sup>CC1</sup>$   $\frac{1}{2}$   $\frac{1}{2}$   $\frac{1}{2}$   $\frac{1}{2}$   $\frac{1}{2}$   $\frac{1}{2}$ 9565 all ان Página 5 de 40 880.Aa LEGAL

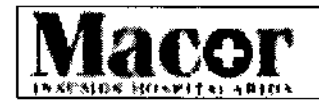

**8 7 6 7 1**<br>Proyecto de Instrucciones de Uso  $\sqrt{\frac{6}{15}}$ Anexo 111.8- Disposición ANMAT N° *2318/02* (TD 2004) ,,~~ ,.' J"

las rejillas de ventilación s610 cuando la exposición a una cantidad excesiva de fluidos sea inevitable o cuando el equipo no se vaya a utilizar durante un tiempo.

## Quemaduras

El uso prolongado de equipos de adquisición de imágenes puede ocasionar que los componentes tales como los tubos de rayos X alcancen temperaturas capaces de causar quemaduras. Tenga cuidado al colocar el equipo a fin de evitar que los componentes más calientes estén cerca de los pacientes y el personal. Pacientes anestesiados o inconscientes no pueden sentir un componente caliente y reaccionar.

## Declaración de compatibilidad electromagnética

Este equipo cumple con el estándar lEC 6001-1-2:2007 Ed.3.0 EMC para dispositivos médicos. Este equipo puede generar, utilizar y emitir energía de radiofrecuencia. Puede causar o sufrir interferencias de radiofrecuencia con otros equipos médicos y no médicos,  $y \mid de$ radiocomunicación. Para proporcionar una protección razonable contra tales interferencias, el sistema cumple con los límites de emisiones para los equipos médicos del Grupo 1, Clase A, y se dispone de un nivel de inmunidad como se encuentra estipulado en la IEC 6001-1-2:2007 Ed.3.0.

Si usted determina que este equipo genera o recibe interferencias debe intentar corregir el problema mediante una o más de las siguientes medidas: I

- 1. Compruebe si el equipo es la causa encendiéndolo y apagándolo. ,
- 2. Cambiar la orientación o reubicar el/los *equipo/s* afectado/s. .
- 3. Aumentar la distancia entre el equipo y el dispositivo afectado.
- 4. Conectar el equipo a una toma de corriente diferente de la utilizada por el dispositivo afectado.
- 5. Utilice únicamente los cables de E/S que suministra GE OEC Medical Systems, Inc.

ADVERTENCIA: *El* uso *de accesorios, transductores, cables* y *otras piezas que no sean las especificadas por el fabricante de este equipo puede causar un aumento de las emisiones* o *disminución de la inmunidad del equipo. El fabricante no* se *hace responsable de las interferencias causadas por el uso de cables de conexión que no sean* los *recomendados,* o *que sean consecuencia de cambios* o *modificaciones* no *autorizadas* a *este equipo. Las modificaciones* o *cambios no autorizados pueden anular la autorización del usuario para utilizar el equipo.*

## Funcionamiento defectuoso del equipo

Si los interruptores del hospital o del equipo se disparan, puede ser una indicación de rnal funcionamiento del equipo. No trate de utilizar el equipo antes de que un técnico de servicio calificado lo haya revisado.

Si cualquier de los controles del equipo no responde de acuerdo a lo indicado en este manual:

1. Apague el equipo, poniendo el interruptor de encendido en la posición de apagado y desconecte el cable de alimentación de CA.

2. Contacte a personal técnico calificado.

3. No opere el equipo hasta que el técnico de servicio indique que volvió a funcionar correctamente.

## Dispositivos externos

Para garantizar la seguridad del paciente, sólo conecte aquellos equipos externos que hayan sido aprobados por OEC Medical Systems, Inc. Todo equipo conectado a las conexiones de interfaz externa debe cumplir los requisitos de la lEC 60601-1 cuando se utilice dentro del entorno del paciente. Si se usan fuera de ese entorno, todos los dispositivos conectados externamente deben cumplir con los requisitos de la norma lEC *I* ISO que les correspondan. De todos modos, el

Macon indumus postitaJariod 5.n.l.

ЮO ,86,068 APODERADO LEGAL

Farm. Rose Thalpr DIRECCIÓN TELAICA DIRECCIÓN TELANDE<br>MACOR INS, 1988<br>M.N 19885

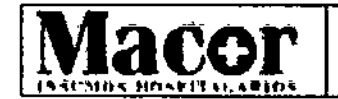

## $P$ royecto de Instrucciones de Uso .' .•I-~lIt•••1"••l't'I".~.lh~ **Anexo 111.8- Disposición ANMAT N°** *2318/02* **(TO 2004)**

 $876 (776)$ 

conjunto de todos los equipos conectados externamente no deben causar que la corriente de fuga, de los dispositivos utilizados dentro del entorno del paciente, exceda los límites definidos por la norma lEC 60601-1.

## Descripción general sobre el sistema

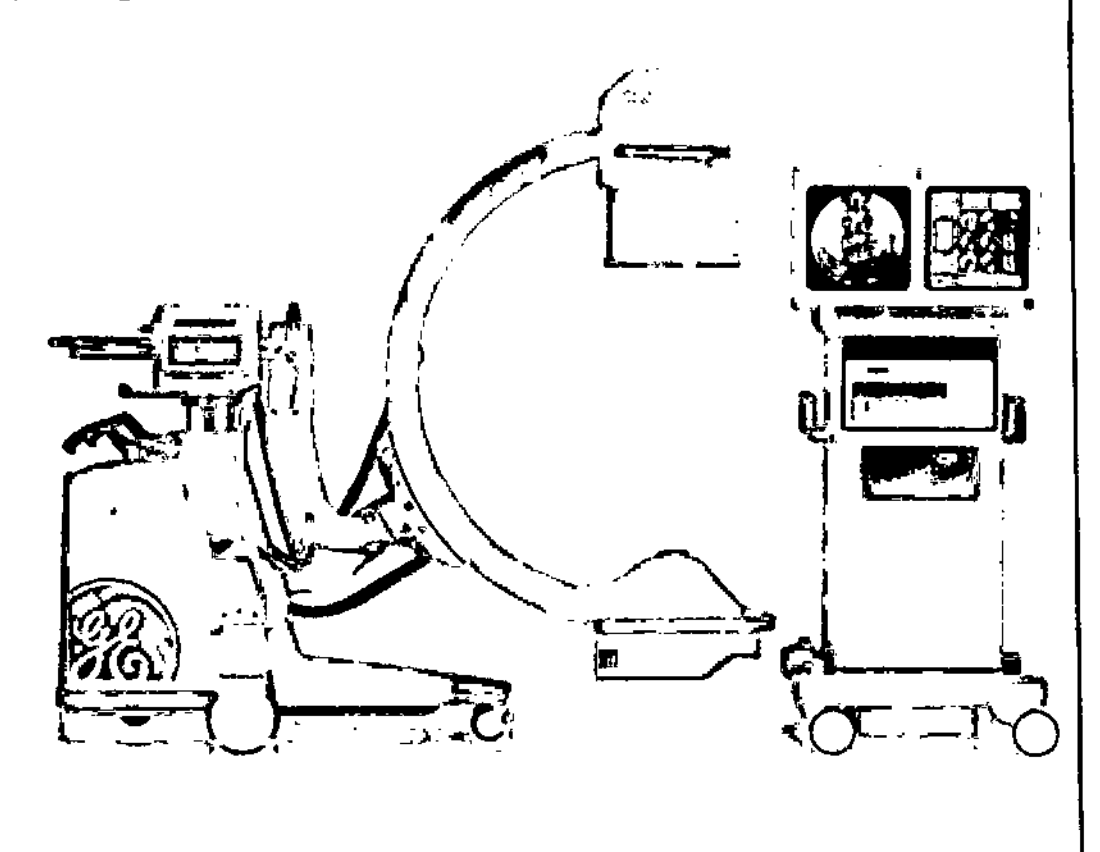

ADVERTENCIA: *Este equipo* s6/0 *puede ser operado por personas adecuadamente capacitadas.*

ADVERTENCIA: *El arco m6vl/ OEC* 9800 *s6/0 debe u/l/izarse junto con una estaci6n de traJ.jo OEe compatible* y *debidamente configurada. El arco móvil 9800 no es compatible con* flas *estaciones de trabajo que se venden como parte de un sistema 9600. El sistema puede dañars~* si *se conecta* con *componentes incompatibles.* I

ADVERTENCIA: *La estación de trabajo OEe sólo debe utilizarse con un generador OEe compatible, aprobado* y *adecuadamente configurado. El sistema puede dañarse si* se *conecta qon componentes incompatibles. Esta estación de trabajo no es compatible con las series 9600* o *2600, as' como productos anteriores* o *posteriores.*

Farm. Ross Thater DIRECCIÓN TECNICA *MACOR INSUMOS HOSPITALARIOS S.R.L.* 9585 Página 7 de 4031L I.O  $A^{\prime\prime}$  ,  $B^{\prime\prime}$  ,  $B^{\prime\prime}$  ,  $B^{\prime\prime}$ 0 LEGAL

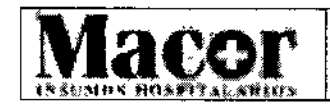

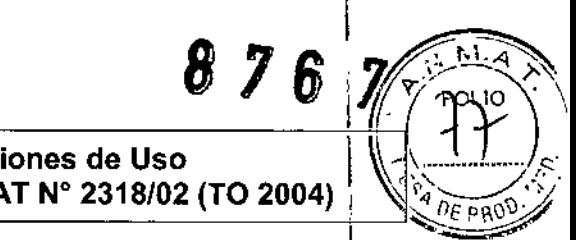

I

## Controles de funcionamiento

## Alojamiento del panel de control del arco móvil

El panel de control del arco móvil, los interruptores de parada rápida y el interruptor de rayos X se encuentran en el alojamiento del panel de control del arco móvil.

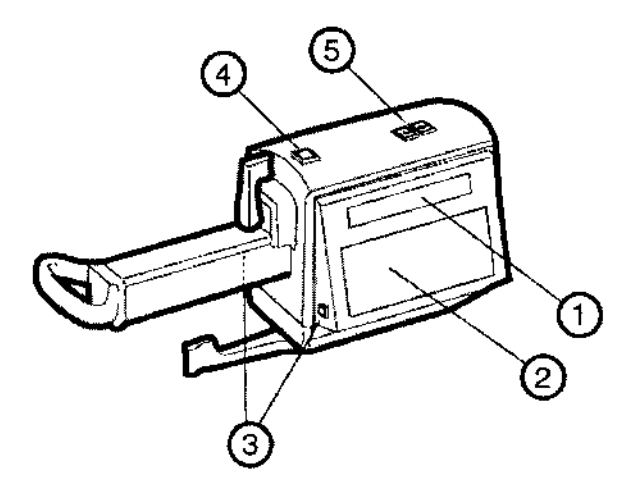

Ubicación de los controles en el equipo del panel de control.

- 1. Pantalla del panel de control
- 2. Panel de control
- 3. Interruptores de parada rápida (uno a cada lado)
- 4. Interruptor de activación de rayos X
- 5. Interruptores de la columna vertical motorizada

## Panel de Control

El panel de control del arco móvil permite ajustar el modo en que se generan y visualizan las imágenes. Existen dos paneles distintos: de texto o de iconos. Las teclas del panel de control se agrupan según su función. Estos grupos de teclas le permiten:

- Orientar la imagen.
- Utilizar de forma remota las funciones más frecuentes de la estación de trabajo.
- Seleccionar el tamaño del campo del intensificador de imagen.
- Controlar la lámina o láminas semitransparentes o el colimador de iris.
- Ajustar los niveles de contraste *I* brillo.
- Controlar las funciones del generador.
- Restablecer el cronómetro y la alarma del fluoro.

OSPARIARIOS S.R.L MACOR INSUMOS CA ILlO o 10.966.068 APODERADO LEGAL

Farm. Rosa Thaler Farm. Now TechiCA MACOR INS 9585

Página 8 de 40

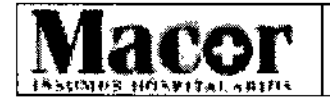

*876, fi~3:1*

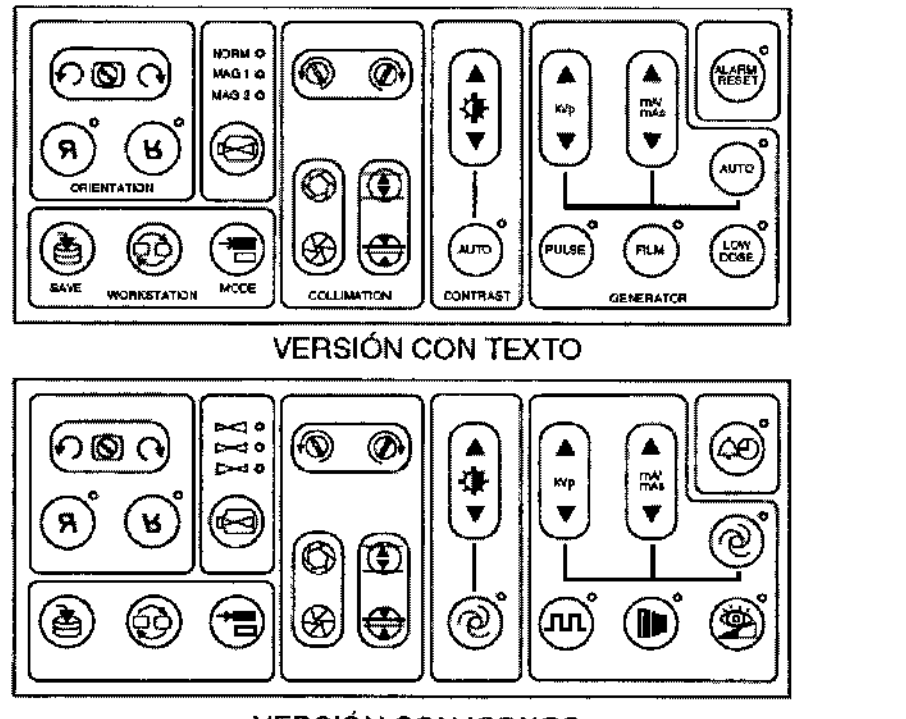

## VERSiÓN CON ICONOS

## Orientación de la imagen

Utilice estas teclas para girar o invertir la imagen formada cuando los rayos X se han generado  $\sqrt{ }$ el vídeo activado esté encima del monitor izquierdo de la estación de trabajo. 1

La rotación e inversión de la imagen no están disponibles para ser utilizadas con la reproducción de cine, en una imagen que se haya recuperado o conmutado o en el caso de que se haya aplicado la anotación de imagen. La rotación y fa inversión se aprovechan al máximo con la imaden más reciente que se ha almacenado. I

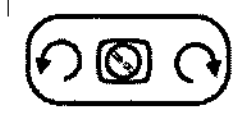

**Rotación de la imagen racional al rado industria el protación de la**<br>Pulse el lado izquierdo de la tecla para girar la imagen en sentido contrario a (C) C isoto al reloj. Pulse el lado derecho de la tecla para girar la imagen en el sentido de las agujas del reloj.

Aparecerá el icono de una cámara que se moverá para presentar en pantalla qué parte de la imagen rotará hacia la parte superior. Cuando la cámara haya dejado de moverse, la imagen aparecerá rotada en la pantalla. <sup>1</sup>

Esta función se utiliza con la última toma realizada para ayudar a establecer la orientación óptima de la cámara en la siguiente toma actual. La "últirha imagen almacenada" se utiliza como imagen de origen mientras se aplica la rotación y el movimiento basculante.

## Inversión de la imagen

Utilice estas teclas para modificar la orientación de la imagen presentada en pantalla en el monitor izquierdo de la estación de trabajo. Presione la tecla de la izquierda para invertir la imagen de izquierda a derecha. Presione la tecta

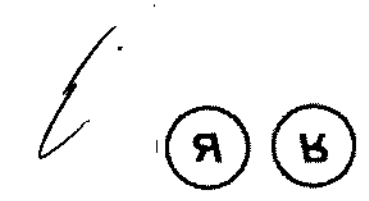

A MACOR INSUMOS HOSTITALARIOS S.R.L. 0\1..\0 ele.aBS ÁOO LEGAL

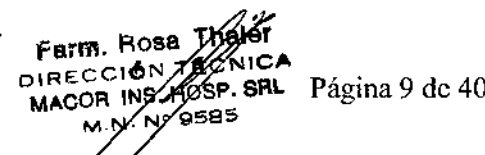

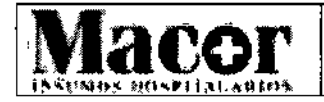

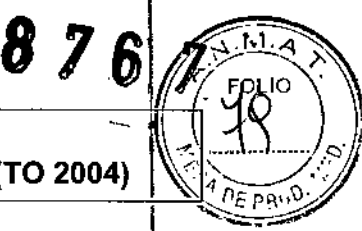

de la derecha para invertir la imagen de arriba abajo.

## Funcionamiento remoto de la estación de trabajo

## Guardar

La función de guardar se puede utilizar mientras se generan los rayos X actuales o después de haber guardado la última imagen presentada en pantalla en el monitor d'e la izquierda. Mientras se estén generando los rayos X, presione la tecla GUARDAR para guardar una toma de los rayos X actuales en la unidad de disco duro de la estaclóri de trabajo sin interrumpir los rayos X actuales. Tras haber completado la exposi¿ión, presione la tecla GUARDAR para guardar la última imagen presentada en pantalla del monitor de la izquierda en la unidad de disco duro de la estación de trabajo.

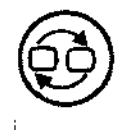

ι.

## Conmutar

 $\bigodot$  Utilice esta función mientras se estén generando rayos X actuales o después de que<br>estos se hayan acabado de generar.

Mientras se estén generando los rayos X actuales, presione la tecla CONMUTAR para copiar una toma de los rayos X actuales y enviarla al monitor de la derecha. Si presiona de nuevo CONMUTAR se eliminará la imagen previa conmutada y se sustituirá con la imagen nueva.

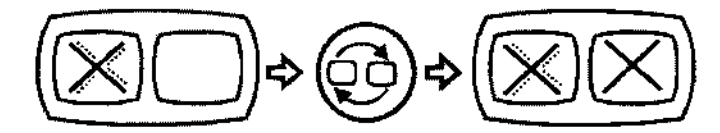

Después de que se hayan generado los rayos X, la última toma de la exposición se mantiene, en el monitor de la izquierda (última imagen almacenada). Presione la tecla CONMUTAR para conmutar las imágenes que se presentan en las pantallas de los monitores de la izquierda y dé la derecha.

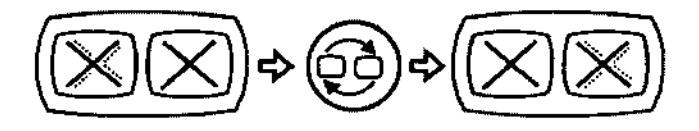

Si el monitor de la derecha está en blanco, presione la tecla CONMUTAR para copiar la imagen <mark>de</mark>l monitor de la izquierda al monitor de la derecha.

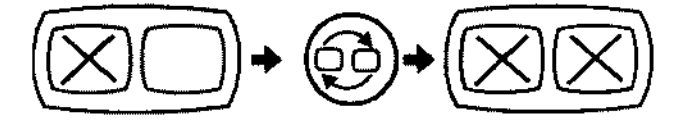

## Modo

Utilice la tecla de modo para conmutar entre el modo de fluoroscopía estándar y, el modo de toma de imágenes vasculares cuando el arco móvil esté conectado a una estación de trabajo cardíaca <sup>o</sup> vascular. I

En los sistemas no vasculares se emitirá un pitido indicando que esta función no está disponible

-MACOR INSUMOS HOSPITALARIOS S.R.L. CILIO . ae.osa **ODERADO LEGAL** 

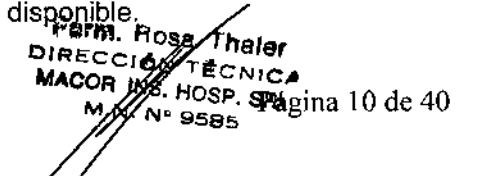

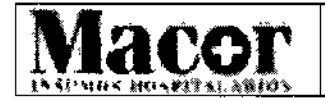

Proyecto de Instrucciones de Uso \\~1',,':::*J'.?"* Anexo III.B - Disposición ANMAT N° 2318/02 (TO 2004)

**8 7 6 (1 RO)** 

## Tamaño del campo del intensificador de imagen

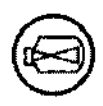

## Tamaño del campo

Selecciona el tamaño del campo de los rayos X. Los tamaños de campo disponibles dependen del tamaño del intensificador de la imagen de modo triple que se haya instalado: 23 cm (9 pulgadas) o 31 cm (12 pulgadas).

El LED encendido indica qué tamaño de campo está seleccionado. Pulse la tecla TAMAÑO DEL CAMPO hasta que se seleccione el tamaño del campo que desee. Consulte la tabla siguiente:

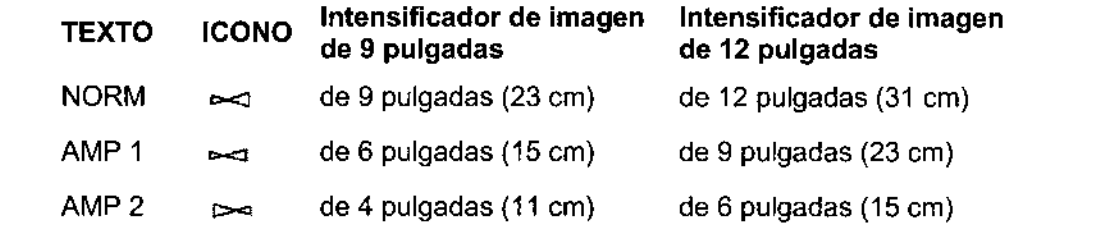

## Control del colimador

El haz de rayos X puede colimarse utilizando el colimador de iris o bien el colimador de láminas semitransparentes. Las láminas e iris del colimador se pueden posicionar antes de generar rayos X. Presione una lámina del colimador o una tecla del iris y en la pantalla del monitor de la izquierda aparecerá un icono indicando la posición y la orientación de las verdaderas láminas del colimador (dos líneas) o del iris (un círculo).

NOTA: *El* arco *móvil está equipado con una* o *dos láminas semitransparentes del colimador.* Si *el colimador dispone de una sola lámina, el icono presentará en pantalla una única línea en lugar de dos.*

Presione la tecla hasta que las láminas o el iris estén en la posición que desee *y,* a continuación, presione cualquier interruptor de rayos X. Una imagen de rayos X, colimada de acuerdo con la posición y la orientación del icono, se presentará en la pantalla del monitor de la izquierda. Esta función ayuda a reducir fa exposición a los rayos X mientras se produce la colimación.

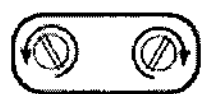

## Rotación de láminas del colimador

Pulse la parte izquierda de la tecla para girar la lámina o láminas del colimador en sentido contrario a las agujas del reloj o la parte derecha para hacerlo en el sentido de las agujas del reloj.

## Abrir *I* Cerrar el colimador del iris

Presione la tecla de colimación del iris para abrir o cerrar el iris del colimador. Presione la parte superior de la tecla para abrir el iris o la parte inferior de la tecla para cerrarlo.

MACOR INSUMOS HOSPITALARIOS S.R.L. e CIL.IO 1 .966.068 APODERADO LEGAL Farm. Rosa Thater OIRECCIÓN AFAIND MACOR INS HOSP. SHL Página 11 de 40 **M. N/W9585** 

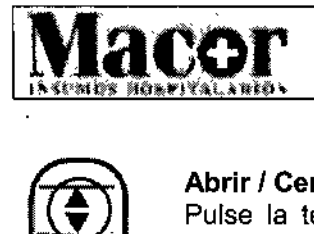

 $\sqrt{M_A}$ 

i

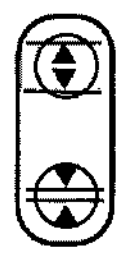

## **Abrir** *<sup>I</sup>* **Cerrar la lámina del colimador** I

Pulse la tecla de lámina del colimador para abrir y cerrar la lámina / láminas del colimador semitransparentes. Presione la parte superior de la tecla para abrir la lámina o láminas o pulse la parte inferior para cerrarla o cerrarlas.

## **Contraste** *I* **Brillo' Rechazo del metal**

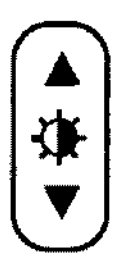

## **Contraste** *I* **Brillo Manual**

Al pulsar esta tecla se cambia el control del modo Contraste/Brillo Manual y permite ajustar los niveles de histograma automático para reducir la aparición de metal eh la imagen. Para utilizar esta función, siga los siguientes pasos:

1. Compruebe la luz indicadora LEO del Histograma automático en el Arco móvil. Histograma automático está activado si la luz indicadora LED no parpadea.

2. Con Histograma automático activado, pulse la tecla Contraste/Brillo del panel' del Arco móvil. **Internacional de la contrata de la contrata de la contrata de la contrata de la contrata de la co**<br>Internacional de la contrata de la contrata de la contrata de la contrata de la contrata de la contrata de la

- 3. La barra predeterminada del nivel de smart metal aparece mostrada en la imagen del monitor izquierdo de la estación de trabajo.
- 4. La luz indicadora LED del Histograma automático parpadea para indicar que los valores de smart metal se han aplicado a la imagen.
- 5. Ajuste el nivel de rechazo del metal pulsando la flecha arriba o abajo según desee.
- 6. Para salir del modo smart metal, pulse la tecla Histograma automático. Ld luz indicadora LED se apaga para indicar que el sistema se encuentra en modo contraste/brillo manual. !
- 7. Pulse la tecla Histograma automático para volver al modo Histograma automático.

## **Contraste / Brillo Automático**

Pulse esta tecla para que el sistema seleccione automáticamente la cantidad óptima de contraste y brillo. Cuando se haya realizado la selección, el LED se iluminará indicando que el contraste/brillo automático está activado.

Si deselecciona el contraste/brillo automático, se apagará el LEO y el nivel de contraste/brillo que haya establecido el sistema permanecerá hasta que se ajuste manualmente a no ser que el contraste/brillo automático se vuelva a seleccionar.

## **Control del generador**

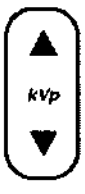

kVp

Ajusta manualmente los kVp e invalida el valor de la técnica automática. Pulse la parte superior de la tecla para aumentar el valor de kVp o la parte inferior para reducirlo.

## **mAlmAs**

Ajusta manualmente el valor de mA/mAs para la fluoroscopia / película respectivamente e invalida el valor de la técnica automática. Pulse la parte superior de la tecla para aumentar el valor de mAlmAs o la parte inferior para reducirlo.

MACOR INSUMOS HOSTIFALARIOS S.R.L. GILIO CARLAS QILIO

may<br>mAs

**F.!'M.Rosa DIRECCIO** MACOR II<br>M.M

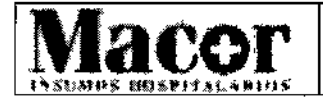

 $\sqrt{2\pi}\sqrt{2}$ 

 $8$  7  $6$  (  $\gamma$  folio

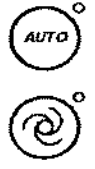

## Técnica Automática

Pulse esta tecla para permitir al sistema que genere una imagen óptima ajustando la técnica (kVp, mA y la ganancia de cámara) automáticamente.

Impulso ¡ Pulse esta tecla para activar el modo de toma de imágenes por impulsos utilizando la frecuencia de pulsaciones actualmente seleccionada. El LEO por impulsos se enciehde cuando éste se encuentra activado. Vuelva a pulsar esta tecla para desactivar la captur<br>de imágenes por impulsos.

Mientras se mantiene pulsado el interruptor de rayos X, cada segundo se genera un número predefinido de impulsos de rayos X. Los rayos X por impulsos pueden utilizérse para reducir la dosis de radiación total. El modo por impulsos no puede utilizarse coh el modo película o instantánea digital.

Las frecuencias de pulsaciones se seleccionan desde la pantalla MODO de la estación de trabajo. Consulte el *Manual de funcionamiento de la estación de trabajo OEC* ~ara obtener información detallada sobre la selección de frecuencias de pulsaciones. ¡

Película **III. A compositor de la compositor de la compositor de la compositor de la compositor de la compositor de** Pulse esta tecla para activar el funcionamiento del modo película. El LEO de película se enciende cuando el modo película está activado. Pulse de nuevo la tecla Película para desactivar el funcionamiento de la película o seleccione Modo f1uoro automático. Consulte el capítulo "Película radíográfica" de este manual del operador.

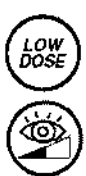

 $\left(\begin{matrix} FILM \end{matrix}\right)$ 

@

## Dosis Baja ;

Pulse esta tecla para seleccionar el modo de dosis baja. El LED correspondienté se iluminará para indicar que el modo de dosis baja está seleccionado.

Seleccione el modo de dosís baja cuando sea posíble para reducir la frecuencia de dosis de exposición al paciente.

Pulse de nuevo la tecla para seleccionar el modo de dosis estándar. El LED correspondiente se apagará para indicar que el modo de dosis estándar está seleccionado.

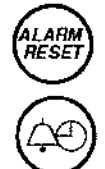

## Reactivado de la Alarma

El arco móvíl cuenta o acumula el tíempo en que se generan los rayos X cuando se presiona un ínterruptor de rayos X. El tíempo de exposicíón acumulado se indíca én la

pantalla del panel de control del arco móvil.<br>Sí el modo por impulsos está activado, el tiempo acumulado depende del tiempo que se mantenga pulsado el interruptor de rayos X, de la duración de los impulsos y del número de impulsos por segundo.

Los sistemas hacen sonar una alarma e iluminan el LED de reactivado de la alarma al final de cada intervalo de cinco minutos (valor por defecto) del tiempo de fluoro acumulado. Internacional de la contrador de la contrador de la contrador de la contrador de la contrador de la

Para detener la alarma o restablecer el tiempo del fluoro acumulado debe efectuar una de las acciones siguientes:

aler ritAÍA<sup>RIUS S.R.L</sup><br>ITIAÍA<sup>RIUS S.R.L</sup>oireccio CONIC Página 13 de 40<br>AOSP. SRL<br>• 9595 MACOR Se giuo **Vo.900.058** APODERADO LEGAL

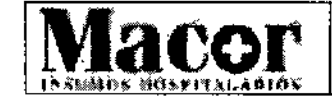

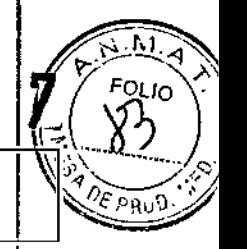

- Pulse RESTABLECER ALARMA brevemente para detener la alarma.
- Pulse y mantenga pulsado RESTABLECER ALARMA durante unos dos segundos para restablecer el tiempo de exposición acumulado a cero y detener la alarma.

Además, cuando el tiempo del flouro acumulado alcanza un límite preestablecido, cuyo valor por defecto es de 10 minutos como máximo, la emisión de rayos X finaliza. Treinta segundos antes de la finalización sonará una alarma. Para anular la finalización de la emisión de rayos  $X$  y detener la alarma, pulse la tecla RESTABLECER ALARMA brevemente.

Si no puede reactivar la alarma antes que la emisión de rayos X finalice, suelte el interruptori de rayos X y, a continuación, púlselo de nuevo para activar los rayos X.

NOTA: *El tiempo que debe transcurrír antes de que finalice la emisión de rayos X puede ajustarlo el representante de servícío de campo.*

## Interruptores de parada rápida

Los interruptores de parada rápida se encuentran a cada lado del panel de control del arco móvil. Pulse cualquier interruptor de parada rápida para detener el movimiento mecánico motorizado (columna vertical) y para desactivar la emisión de rayos X.

AVISO: *En el caso de que al pulsar el interruptor de parada rápída no se detenga el motor* o *la emisión de rayos* X, *coloque el interruptor de encendido* y *apagado de la estación de trabajo en la posición desactivado* o *desconecte el enchufe del receptáculo de* CA.

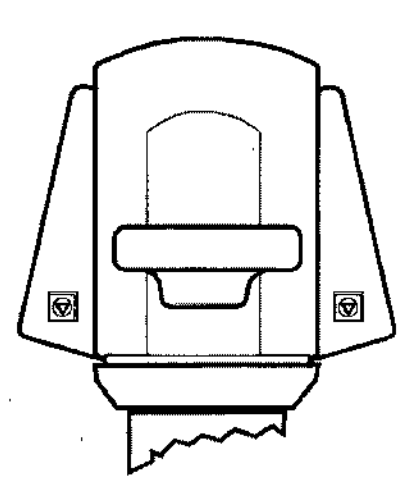

los interruptores de parada rápida se encuentran en cada panel de control del arco móvil

*r* Si pulsa el interruptor de parada rápida, intencionadamente o sin darse cuenta, mientras un operador está pulsando el interruptor de la columna vertical, ésta dejará de funcionar  $y'_{i}$  se desactivarán los rayos X. Después de que se hayan soltado los interruptores, es posible hacer funcionar la columna vertical. Sin embargo, los rayos X permanecerán desactivados hasta qué se reinicie el sistema.

MAEUR INSUMUSHOSYIFALARIOS S.R.L. CABL 61LIO 10.960.068 APODERADO LEGAL I

Farm. Rose Maler<br>IRECCIÓN HOSP. SREGINA 14 de 40 N Nº 9585

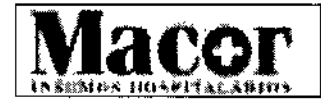

I

 $\overline{\text{Maccr}}$  Proyecto de Instrucciones de Uso  $\overline{\text{Cov}}$  $10^{10}$ ' $\%$ ' $\%$  Proyecto de Instrucciones de Uso<br>Anexo III.B – Disposición ANMAT N° 2318/02 (TO 200 $4\%$ 

*81fP: f;-~*

Si se pulsa el interruptor de parada rápida cuando se produce una situación incontrolada, la columna vertical dejará de moverse y se desactivarán los rayos X. En estas condiciones no! es posible hacer funcionar la columna vertical o realizar tomas de rayos X. Llame al representante del servicio técnico.

Si se pulsa el interruptor de parada rápida para deshabilitar la emisión involuntaria de rayos  $X<sub>i</sub>$ no reinicie el sistema. Llame al representante del servicio técnico.

## Interruptor de activación de rayos X

El interruptor de activación de rayos X se encuentra en el equipo del panel de control del arco. El interruptor puede utilizarse para tomar una exposición de la película, generar imágenes de fluoro o bien iniciar la creación de un mapeo en sistemas vasculares. De hecho, funciona igual qué el interruptor manual o el interruptor de pie izquierdo y su funcionamiento depende del modo de captura de imágenes seleccionado: fluoroscopía estándar o captura de imágenes vasculares.

Cuando genere rayos X en modo Fluoro, la imagen se muestra en el monitor izquierdo de la estación de trabajo. Cuando suelte el interruptor de rayos X, dejarán de emitirse rayos X y la última imagen o toma de la exposición quedará retenida en el monitor izquierdo. Esta imagen se denomina en este manual como "última imagen almacenada".

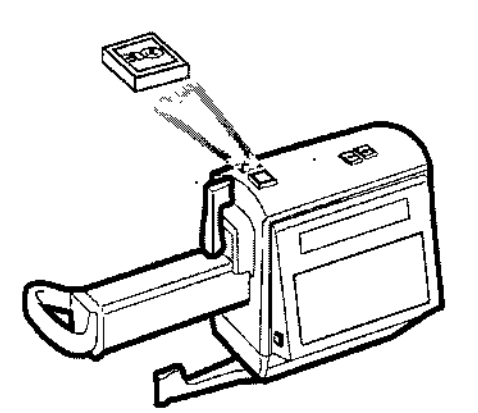

Posición del interruptor de rayos X activados

### Interruptor de pie e interruptor manual

El interruptor de pie de rayos X y el interruptor manual ofrecen la máxima flexibilidad y control para producir imágenes. Los interruptores se pueden utilizar para generar rayos X o cambiar entrellos modos de toma de imágenes disponibles. Las funciones y modos de toma de imágenes que se encuentran disponibles dependen de la estación de trabajo que haya comprado. I

La mayoría de sistemas vienen con un interruptor de pie con dos pedales y un interruptor manual con cuatro botones. Algunos de los primeros modelos tienen un interruptor manual con tres botones sin la tecla GUARDAR. Determinados sístemas ofrecen un interruptor de pie con tres pedales. I

ADVERTENCIA: *Si durante un período largo de tiempo se efectúan exposiciones rápidas* y *cortas, se pueden producir errores. Evite pulsar de forma continua el interruptor de rayos* X *durante {a,.gos períodos de tiempo.*

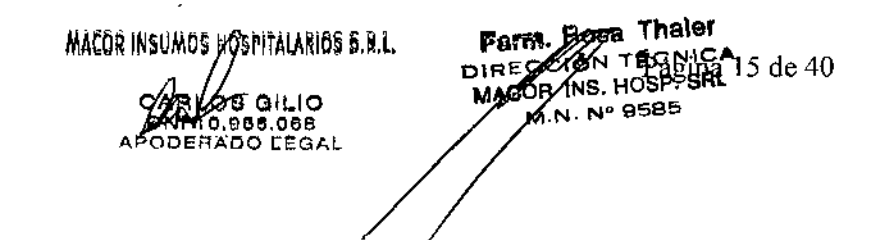

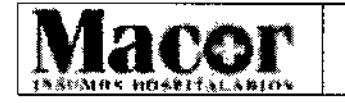

Proyecto de Instrucciones de Uso  $\sqrt{\frac{1}{c}}_{\text{net}}$ Anexo III.B - Disposición ANMAT N° 2318/02 (TO 2004)

8 7 6

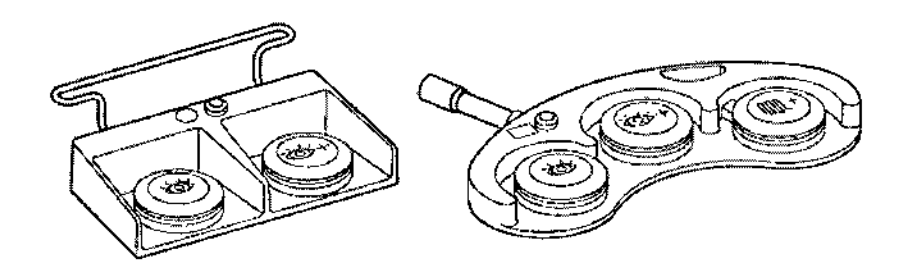

Interruptores de pie de dos y tres pedales

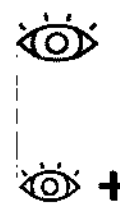

Pulse el interruptor izquierdo para generar imágenes fluoroscópicas estándar o un mapeo.

Pulse el interruptor que lleva la etiqueta para generar imágenes de fluoro de alto nivel (FAN), imágenes digitales instantáneas (DIGITAL INSTANTÁNEA), imágenes de cille digital o una sustracción.

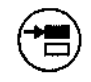

Utilice el interruptor de Modo para pasar de modo fluoroscópico estándar a toma de imágenes vascular y viceversa. El interruptor de Modo se encuentra inactivo en los sistemas no vasculares.

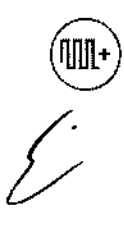

En interruptores de tres pedales: Habilitar Cine digital. Se invoca automáticamente la operación FAN de Cine digital a la velocidad preestablecida.

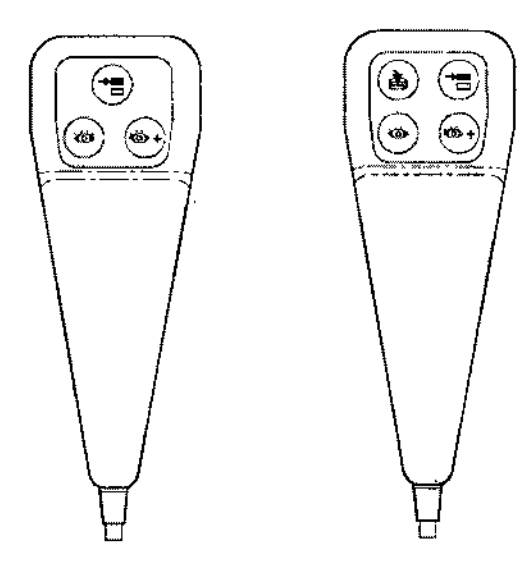

Interruptor manual de tres y cuatro botones Farm. Rosa Thalgr DIRECCIÓN TECOLO MACOR INS. HOSP. SHigina 16 de 40

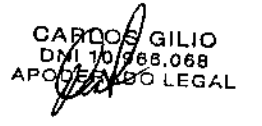

MACOR INSUMOS HOSPITALARIOS S.R.L.

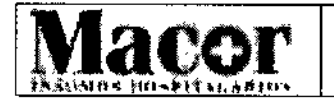

8 7

**A-040 ^** 

*~Jt~~J*

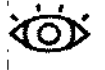

Pulse el interruptor izquierdo para generar imágenes fluoroscópicas estándar o un mapeo.

,<br>මේ <del>+</del>

Pulse el interruptor que lleva la etiqueta para generar imágenes de fluoro de alto n<sup>i</sup>vel (FAN), imágenes digitales instantáneas (DIGITAL INSTANTÁNEA), imágenes de cine digital o una sustracción.

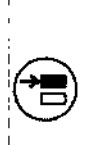

@

I I

Utilice el interruptor de Modo para pasar de modo fluoroscópico estándar a tomal de imágenes vascular y viceversa. El interruptor de Modo se encuentra inactivo en los sistemas no vasculares.

En los interruptores manuales de cuatro botones, presione la tecla GUARDAR en el interruptor manual para guardar la imagen que se muestra en el monitor izquierdo.

ADVERTENCIA: *No estíre el cable de control manual* a *más de 10 pies de distancia (3,048 m). Podría ocasionar daños en el cable.* Si *el cable se daña* y *cae al suelo, se considera un problema ~e seguridad. Llame al Centro de comunicacíones para obtener asistencia.*

## Conmutación de pares de modos

pulse el interruptor de MODO para pasar del modo Fluoroscopia estándar al modo Vascular y viceversa. El interruptor se encuentra inactivo en sistemas que no sean vasculares o cardíacos.

El interruptor de modo también se encuentra situado en el panel de control del arco móvil  $\dot{y}$  el teclado de la estación de trabajo.

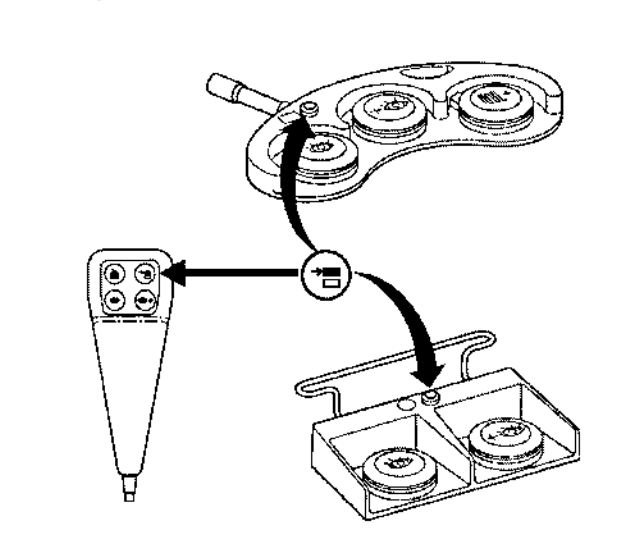

Interruptor de modos en el interruptor manual y en los interruptores de pie

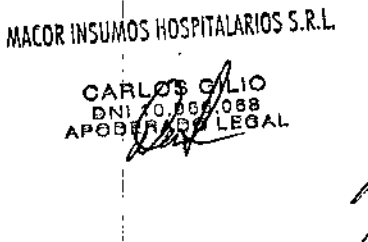

, i. ,<br>|

I I

 $\sqrt{\frac{1}{2}}$ 

Parm. Rosa *X*haler<br>IRECCIO*≫T*ECNICA DIRECCION MACOR HE HOSP. SRPágina 17 de 40 M.N/ Nº 9585

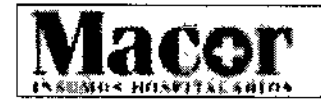

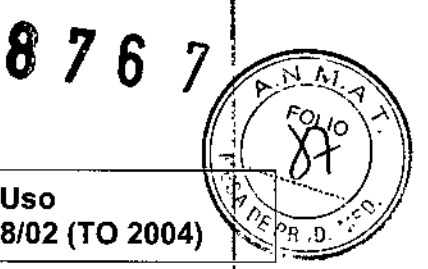

## Identificación del arco móvil

Hay disponibles tres configuraciones del arco. El arco móvil estándar tiene conectado un II (intensificador de imagen) de 23 cm (9 pulgadas). Se utiliza un arco móvil un poco más grande para dar soporte a un intensificador de imagen de 31 cm (12 pulgadas) y el Superarco es v'isiblemente más grande que los arcos móviles estándar. .

- 1. Arco móvil estándar con <sup>11</sup> (lntensificador de imagen) de 23 cm (9 pulgadas)
- 2. Arco móvil con II (Intensificador de imagen) de 31 cm (12 pulgadas)
- 3. Superarco con 11(Intensificador de imagen) de 23 cm (9 pulgadas)

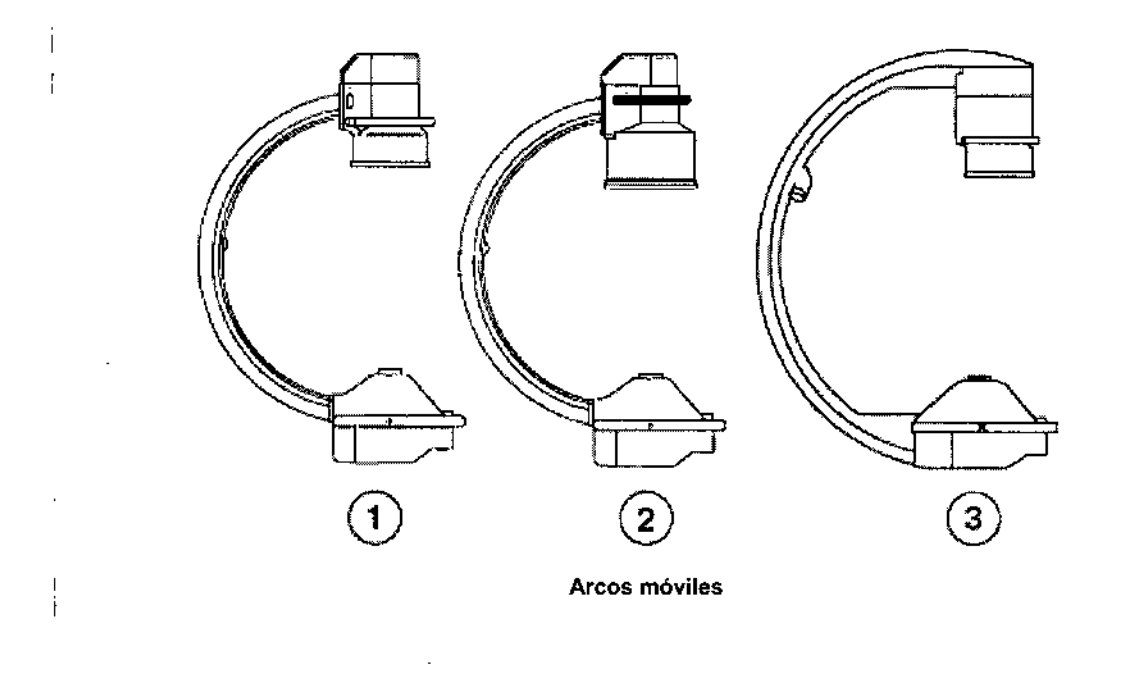

## Identificación de Componentes

## Arcos móviles estándar

La identificación de componentes es virtualmente idéntica para los arcos móviles que dispongan de intensificadores de imagen de 23 cm (9 pulgadas) y 31 cm (12 pulgadas). Por tanto, sólo se muestra el arco móvil estándar con un 11de 23 cm (9 pulgadas). Para obtener información sobre las diferencias que existen entre las medidas, consulte el apartado "Especificaciones técnica". I

Los artículos que figuran en la siguiente lista identifican la ubicación de componentes utilizados durante la instalación y ubicación y corresponden a los artículos rodeados con un círculo en la ilustración que se muestra a continuación.

*t>* GSPITALARIOS S.R.L. .os aiLiO DARLOS GILIO<br>DNI 10.966.068<br>APODERADO LEGAL

Farm. Rosa Thaler NICA SP.SRl 95e:Página 18 de 40

## 876 7

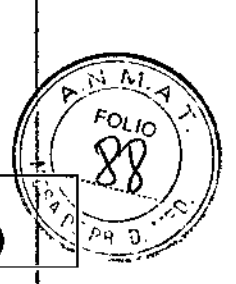

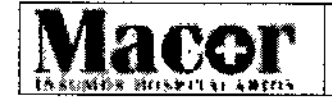

## **Proyecto de Instrucciones de Uso** Anexo III.B - Disposición ANMAT N° 2318/02 (TO 2004)

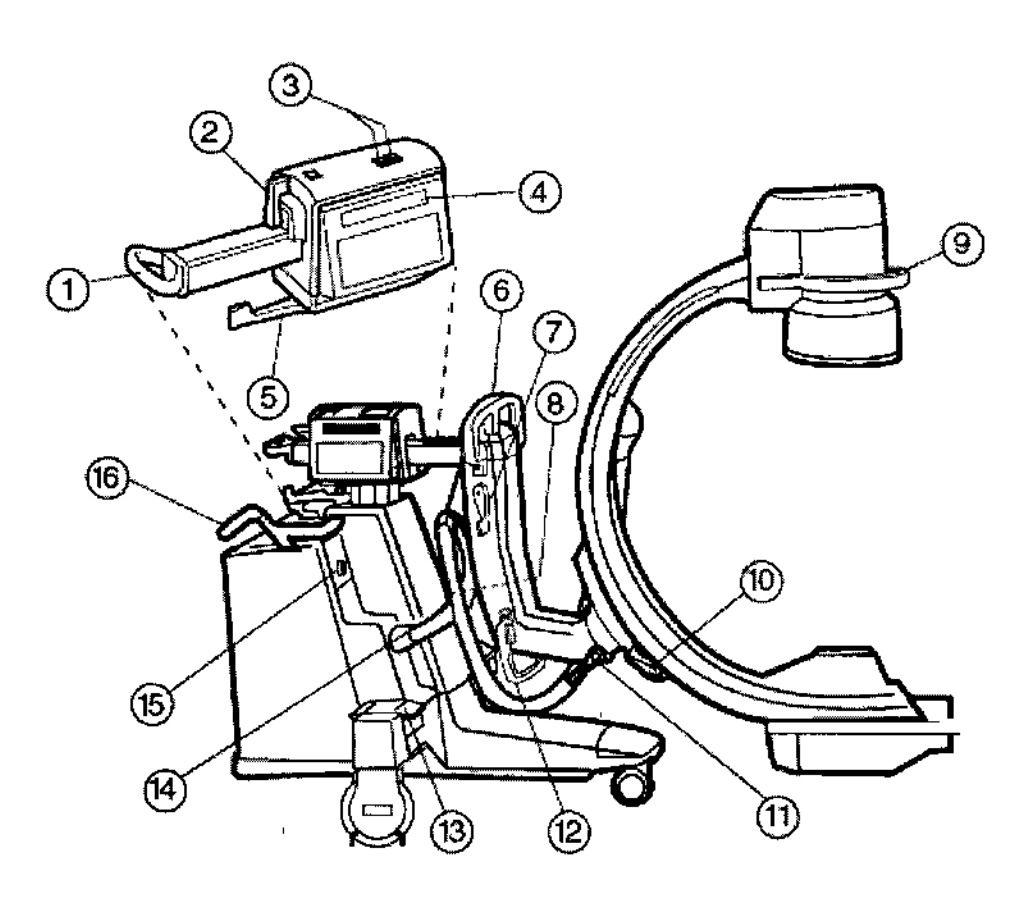

### Identificación de los componentes de los arcos móviles.

- 1. Manivela de la traviesa horizontal
- 2. Manivela de freno de la traviesa horizontal
- 3. Interruptores de elevación de la columna vertical
- 4. Pantalla del panel de control
- 5. Manivela de freno del desplazamiento lateral
- 6. Manivela de! brazo en forma de L (superior)
- 7. Freno de rotación del brazo en forma de L
- 8. Panel de interfaz (cubierta del lado izquierdo)
- 9. Manivela del intensificador de la imagen
- 10. Freno de la rotación orbital del arco
- 11. Freno de la rotación bascular
- 12. Manivela del brazo en forma de L (inferior)
- 13. Pedal de freno de las ruedas posteriores
- 14. Cable de alto voltaje (HV)
- 15. Conector del cable de interconexión
- 16. Manivela de dirección (sólo en el lado derecho)

## MACON INSUMUS HUSHIDARIOS S.R.L. FORM. HOSS AND I DE THE CONDEX THE CONDEX RESIDENCE ALL ACCORDING  $19$  de 40  $\pm$

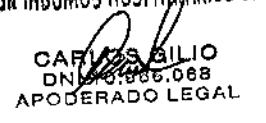

MACOR NS, HOSP. SRI <sup>o</sup> 9585

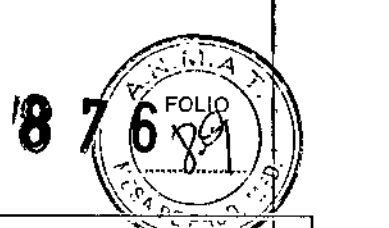

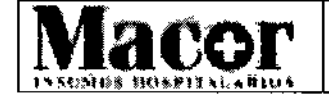

## superarcos anticontra a la constructiva de la constructiva de la constructiva de la constructiva de la constructiva<br>Internacional de la constructiva de la constructiva de la constructiva de la constructiva de la construct

El Superarco no dispone de brazo en forma de L. Los artículos que se indican en la siguiente lista sólo identifican los componentes de un Superarco distintos de los componentes de los artos móviles de 23 Ó 31 cm (9 Ó 12 pulgadas).

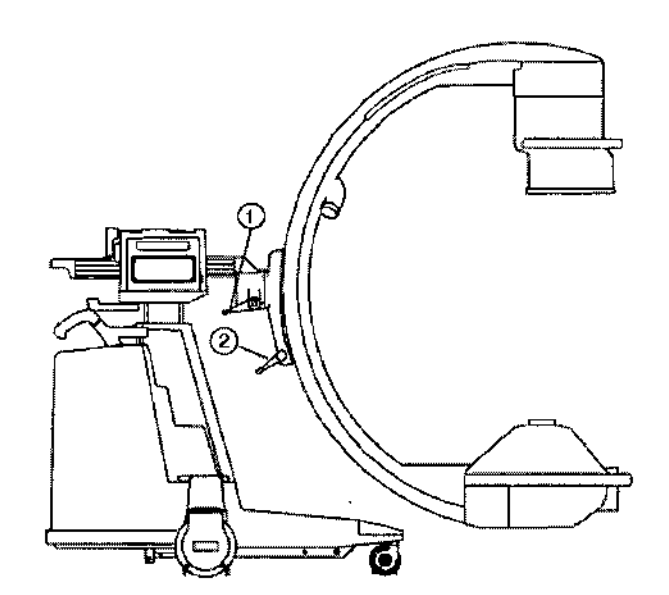

### Identificación de los componentes del Superarco

- 1. freno de la rotación radial
- 2. Freno de la rotación orbital

## Posicionamiento

Los controles de posicionamiento son idénticos en aquellos sistemas que dispongan de intensificadores de imagen estándar de 23 cm (9 pulgadas) y opcionales de 31 cm (12 pulgadas). El Superarco no dispone de un brazo en forma de L y la rotación radial y orbital funcionan de forma distinta que en las configuraciones de arco móvil de 23 ó 31 cm (9 ó 12 pulgadas).

La rotación radial de un sistema de 23 cm (9 pulgadas) o 31 cm (12 pulgadas) se lleva a cabo girando el brazo en forma de L. La rotación radial en el Superarco se lleva a cabo girando el aleo móvil respecto a la traviesa horizontal. Los controles (frenos) de rotación radial y orbital del Superarco se encuentran, por tanto, en ubicaciones distintas a las de los arcos móviles don identificadores de imagen de 23 ó 31 cm (9 ó 12 pulgadas).

Consulte el apartado "Especificaciones técnica" para obtener información sobre las diferencias existentes respecto a medidas y grados de rotación entre las configuraciones de 22,8 cm (9 pulgadas) y de 30,5 cm (12 pulgadas) del arco móvil y las del Superarco.

### Rotación orbital del arco móvil

Las configuraciones del arco móvil de 23 ó 31 cm (9 ó 12 pulgadas) proporcionan 115° de rotaciól orbital (90° de exploración inferior y 25° de exploración superior). La parte posterior del arco lleva impresa una escala para facilitar el posicionamiento.

MACOR INSURIOS FROSPITALARIOS S.R.L.

;

CARLOS GIL10 ONI 10.956.0es APODERADO LeOAL

**Thal** Figina 20 de 40 Farm. Ro **DIRECCO** <sup>n</sup> Teoniea MACOBY NS. HOSP. SRL Mั∕N N° 9585

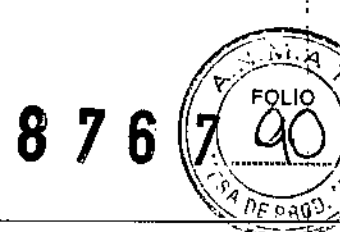

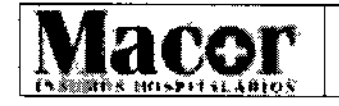

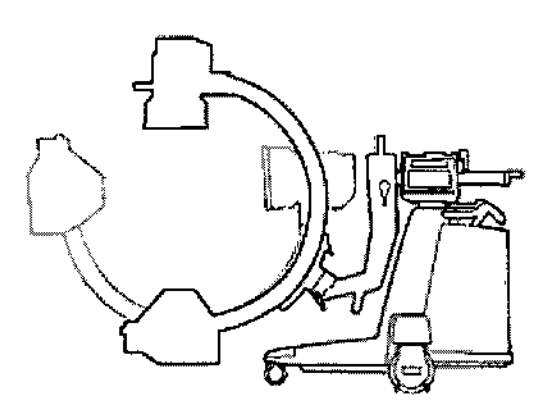

Rotación orbital del arco móvil

ADVERTENCIA: *Sujete una de las manivelas de posicionamiento del arco móvil para impedir que* se *produzcan movimientos incontrolados del arco móvil cuando suelte el freno.*

AVISO: *Entre el equipo de soporte del arco móvil* y *el arco móvil hay unas puntas de espolón.* Wo *ponga los dedos ni deje que la ropa se enganche en aquéllas cuando posicione el arco.*

## Rotación orbital del Superarco

El Superarco se puede girar hasta 148° (55° de exploración superior y 93° de exploración inferior).

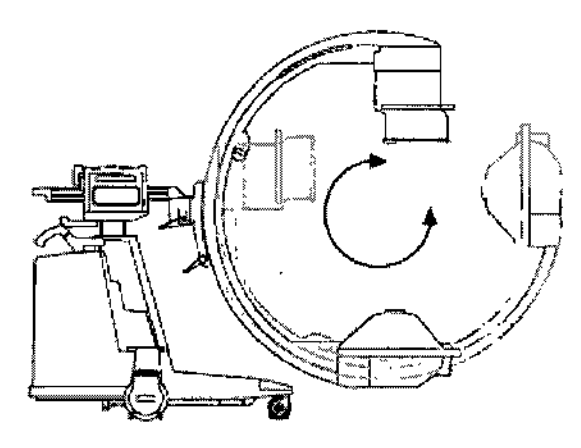

Rotación orbital del superarco

## Rotación bascular

I,

Esta característica proporciona una versatilidad mejorada a la hora de posicionar el tubo de rayos X' y el intensificador de la imagen permitiendo invertir sus posiciones lateralmente. El arco móvil gira de 0 y 180° en una dirección y de 0 y 90° en la dirección opuesta.

Para "bascular" el arco:

- 1. Desbloquee el freno de la rotación bascular y coloque el arco en la posición deseada
- girando el arco respecto al punto de giro.
- 2. Cuando el arco se encuentre en posición, bloquee el freno.

Farm Rose Thaler 266 Nice<br>168P, Briagina 21 de 40 MAEÓR INSUMOS HOSMITALARIOS S.R.L. DIRECCION ACOR HO A. 9585 **CARL**  $+960$ APODEFIADO LEGAL

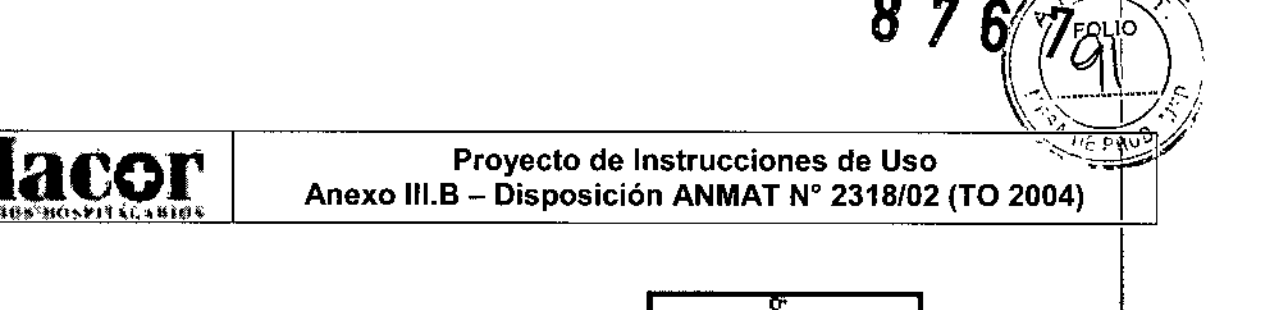

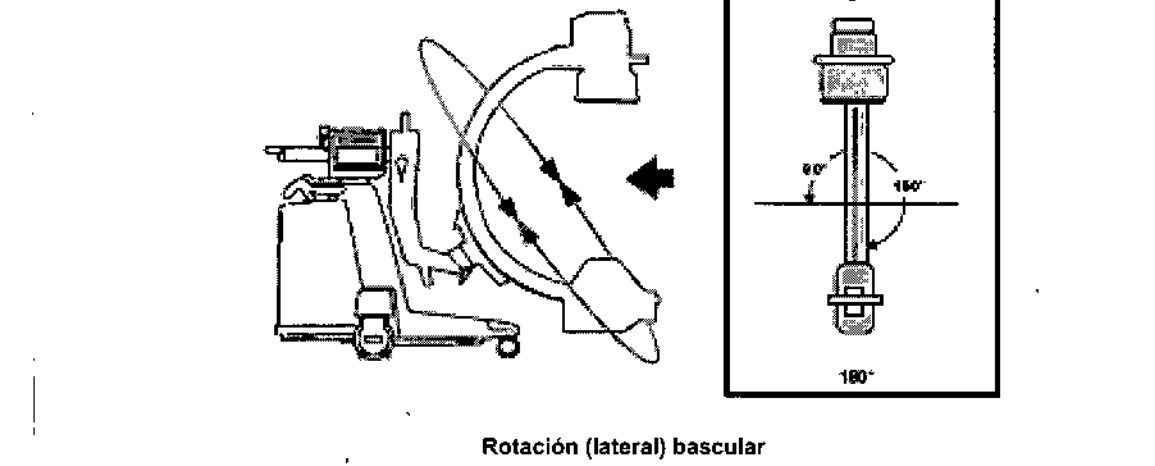

ADVERTENCIA: *Mueva el arco con cuidado, utilizando* ambas *manos,* hasta *que éste se encuentre en la posición que desee* y, a *continuación, bloquee* el *freno.*

## Rotación del brazo en forma de L

El brazo en forma de L de las configuraciones del arco móvil de 23 Ó 31 cm (9 Ó 12 pulgadas) gira 180° en cualquier dirección (respecto a un total de 360°). Un indicador de rotación del brazo en forma de L, ubicado en la parte posterior de éste, indica sus grados de rotación.

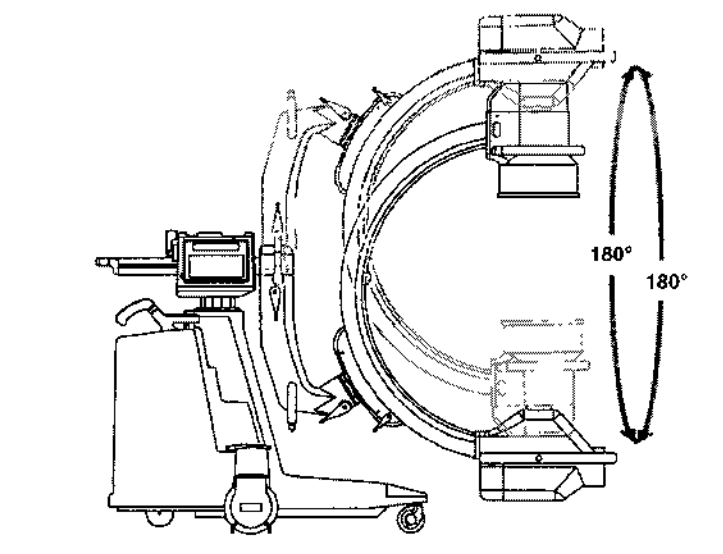

Rotación del brazo en forma de L

## Rotación radial del Superarco

El Superarco puede girarse radialmente hasta llegar a un total de 380° respecto al eje de soport del arco.

∛ ד∉כֹאוֹס

i. MAEDR INSUMOS HOSPITALARIUS S.K.L.

I

Farm. Rose Thalerna 22 de 40 CAAL1 DIRECCI∯ .see.oea o LEGAL**MACOR** KNS. HOSP. SAL ~ .<br>N. N° 9585

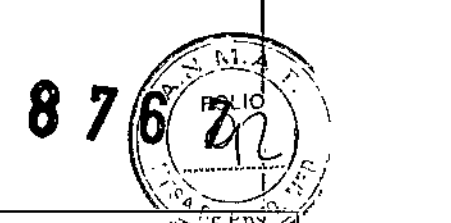

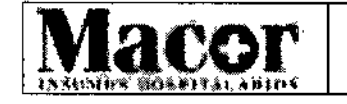

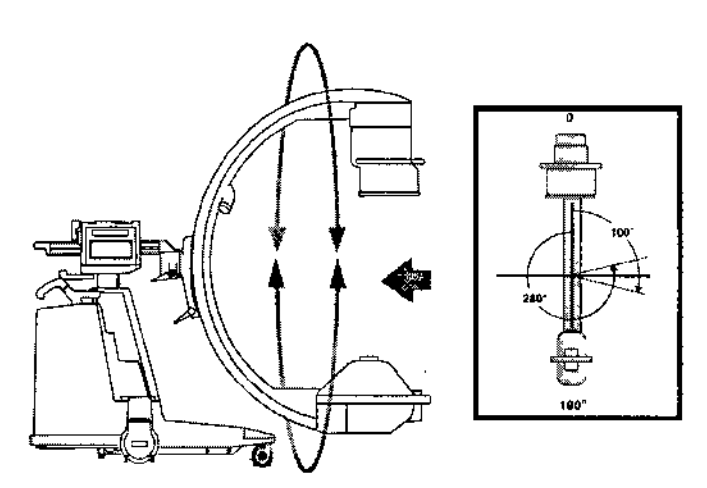

Rotación radial del Superarco

## Funcionamiento de la columna vertical

Utilice la columna vertical para elevar el arco móvil 18 pulgadas (46 cm) como máximo. Ayúdese de la escala ubicada en la columna vertical para colocar el arco a la altura que desee.

ADVERTENCIA: *Es posible que haya una punta de espolón entre el arco móvil* y *la punta de la cubierta frontal. No pise la punta de la cubierta frontal mientras la columna vertical esté fUncionando* o *mientras esté posicionando el arco móvil.*

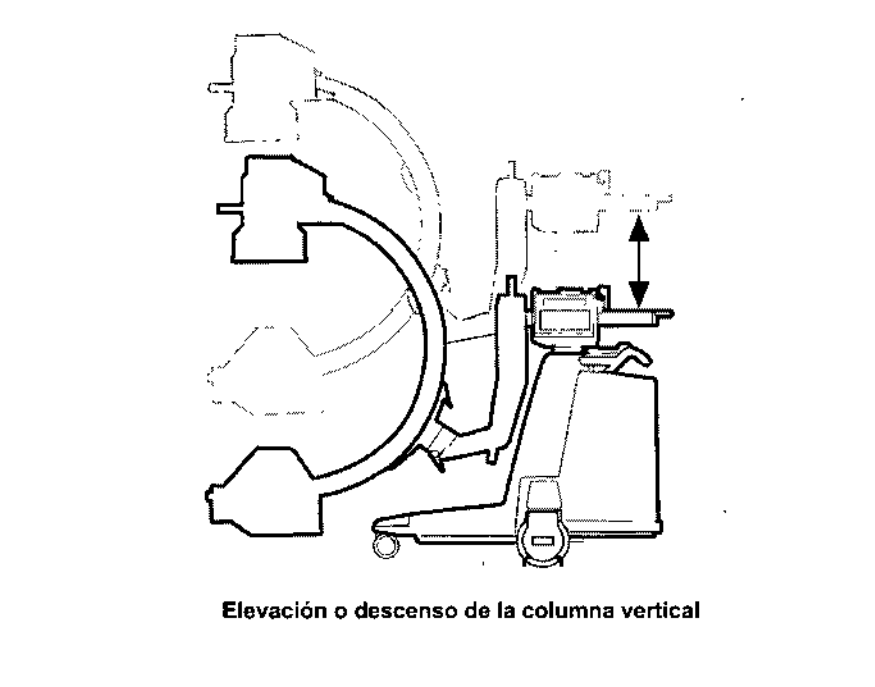

AVISO: *Cuando posicione la columna vertical, observe las piezas móviles para garantizar la seguridad de los pacientes* y *del personal del hospital.*

Form. HOSE THEIR

 $M_Q$ COR, INS. Henri e Página 23 de 40

CAILIO<br>Bo.068 DNA 66.068<br>APO EFADO LEGAL *t* MAEDN INSUMOS HOSLYTALARIOS S.R.L.

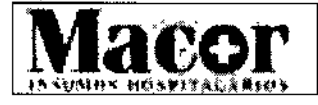

876

## **Traviesa horizontal**

La traviesa horizontal se extiende 8 pulgadas (20 cm) como máximo.

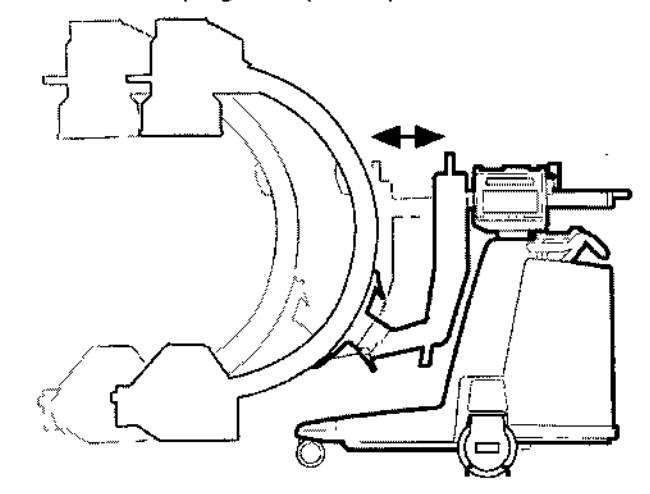

Posicionamiento de la traviesa horizontal

NOTA: El freno de la traviesa se puede utilizar para aplicar una ligera tensión y permitir algunos movimientos de la traviesa, mientras se restringe el desplazamiento libre.

### Desplazamiento lateral

Las piezas de montaje mecánicas unidas a la traviesa horizontal pueden "desplazarse lateralmente" o moverse de un lado a otro. La distancia total existente de un lado a otro depende de si la traviesa horizontal está extendida o legada. Las distancias totales existentes figuran en la lista de la siguiente tabla para cada sistema:

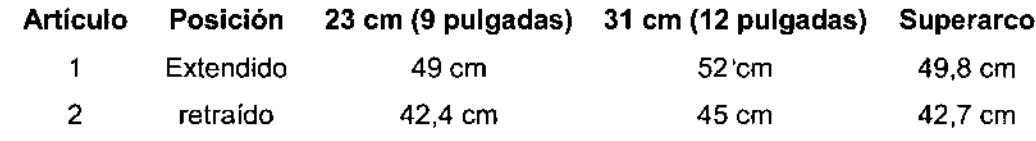

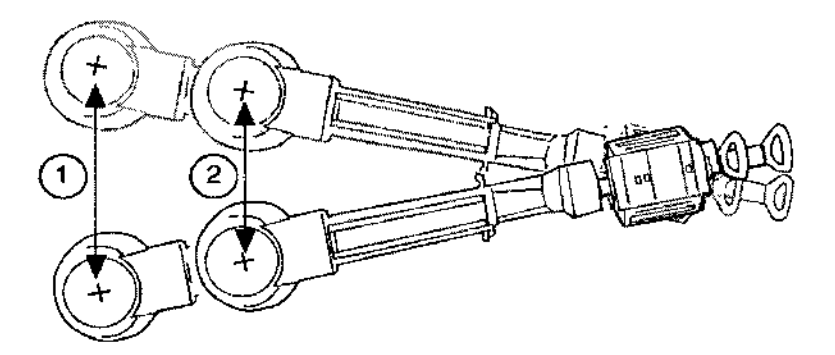

Muestra del desplazamiento lateral de un sistema de 23 cm (9 pulgadas)

MAÇÕR INSUMOS HOSMTALARIOS S.R.L.

 $\int$ 

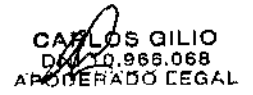

Farm. Rosa Thaler **DIRECCIORA GNICA** MACOB DIS. HOSP. SALPágina 24 de 40 9585

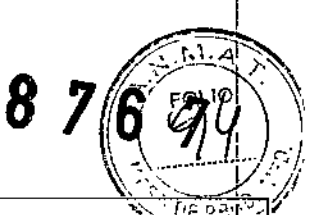

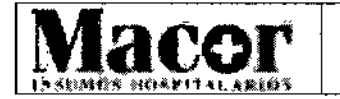

## **Especificaciones Técnicas**

## **Dimensiones**

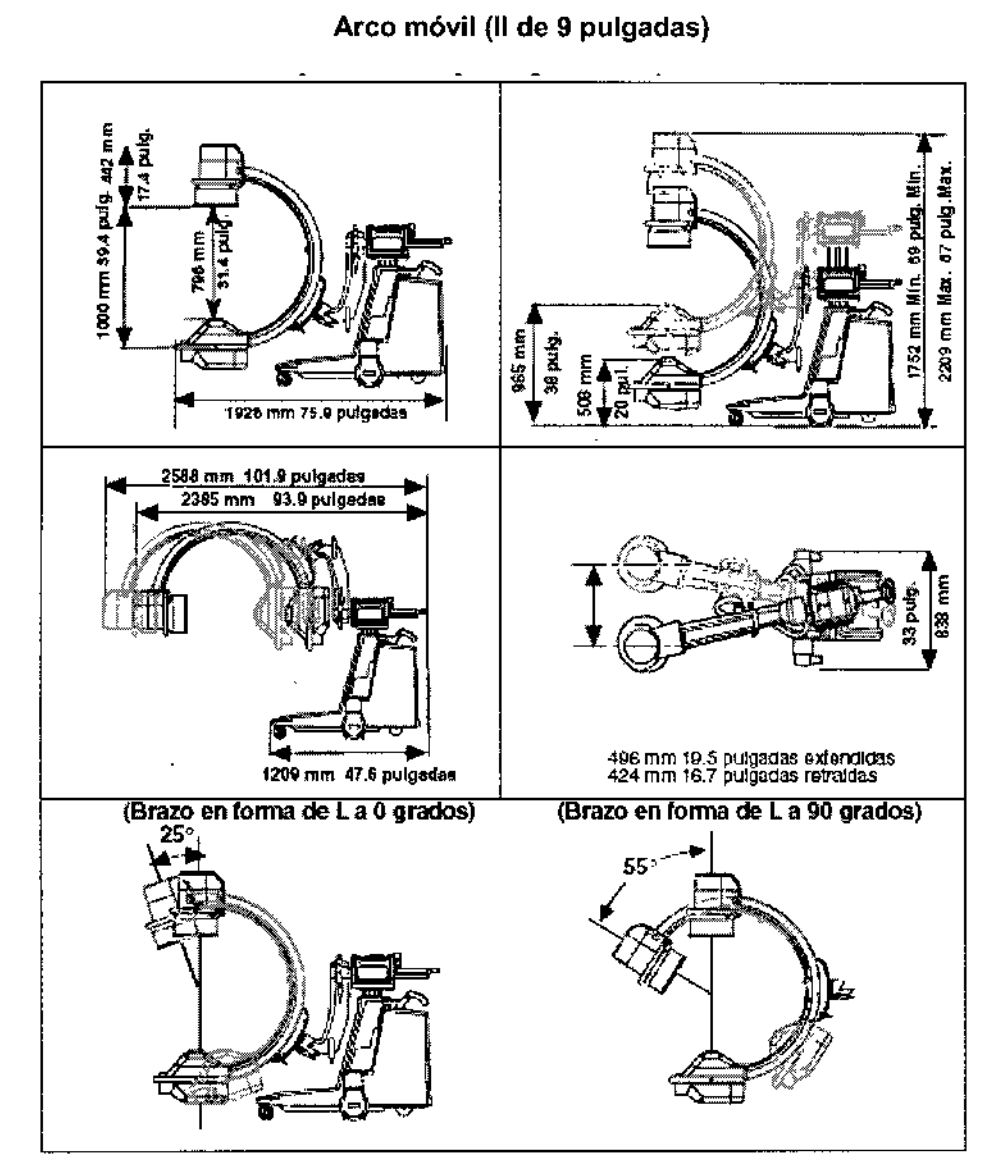

Dimensiones del arco móvil con II de 23 cm (9 pulgadas)

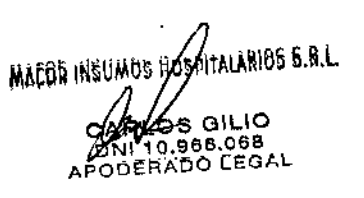

Farm. Ross Theler<br>DIRECCION TECNICA<br>MACOR INS. WOSP. SRL Página 25 dc 40

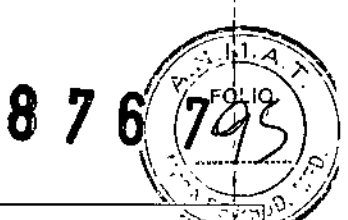

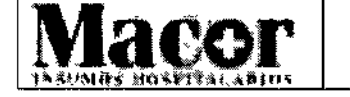

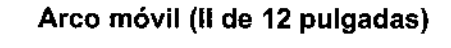

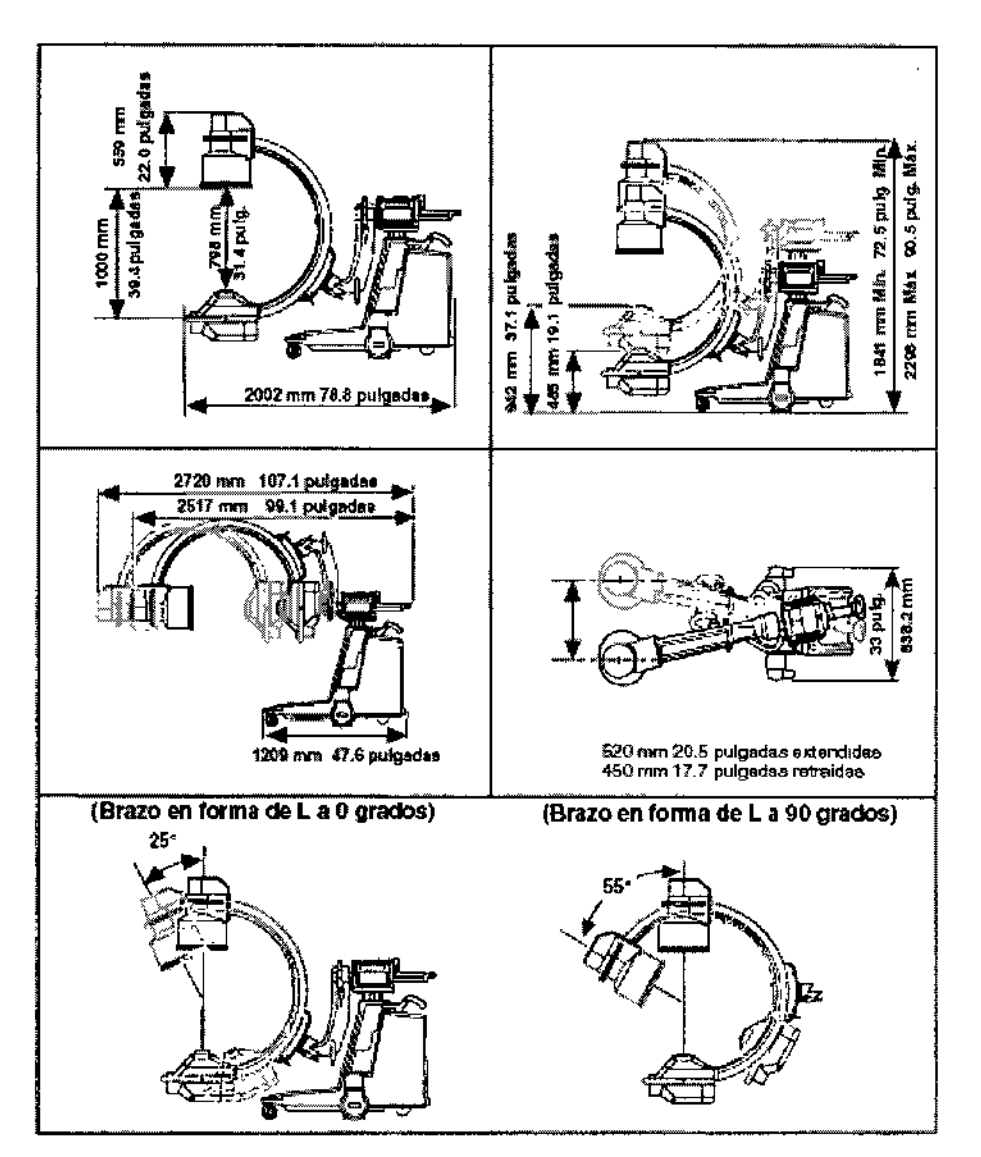

Dimensiones del arco móvil con II de 31 cm (12 pulgadas)

**MAEUR INSUMOS HOSPOALARIOS S.R.L.** GILIO DNY10.966.068<br>APODERADO LEGAL

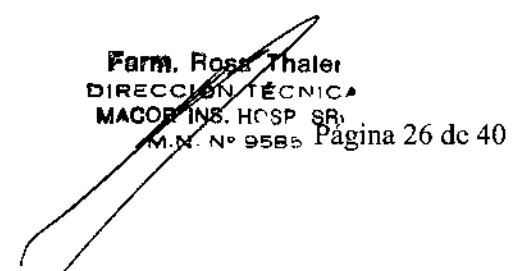

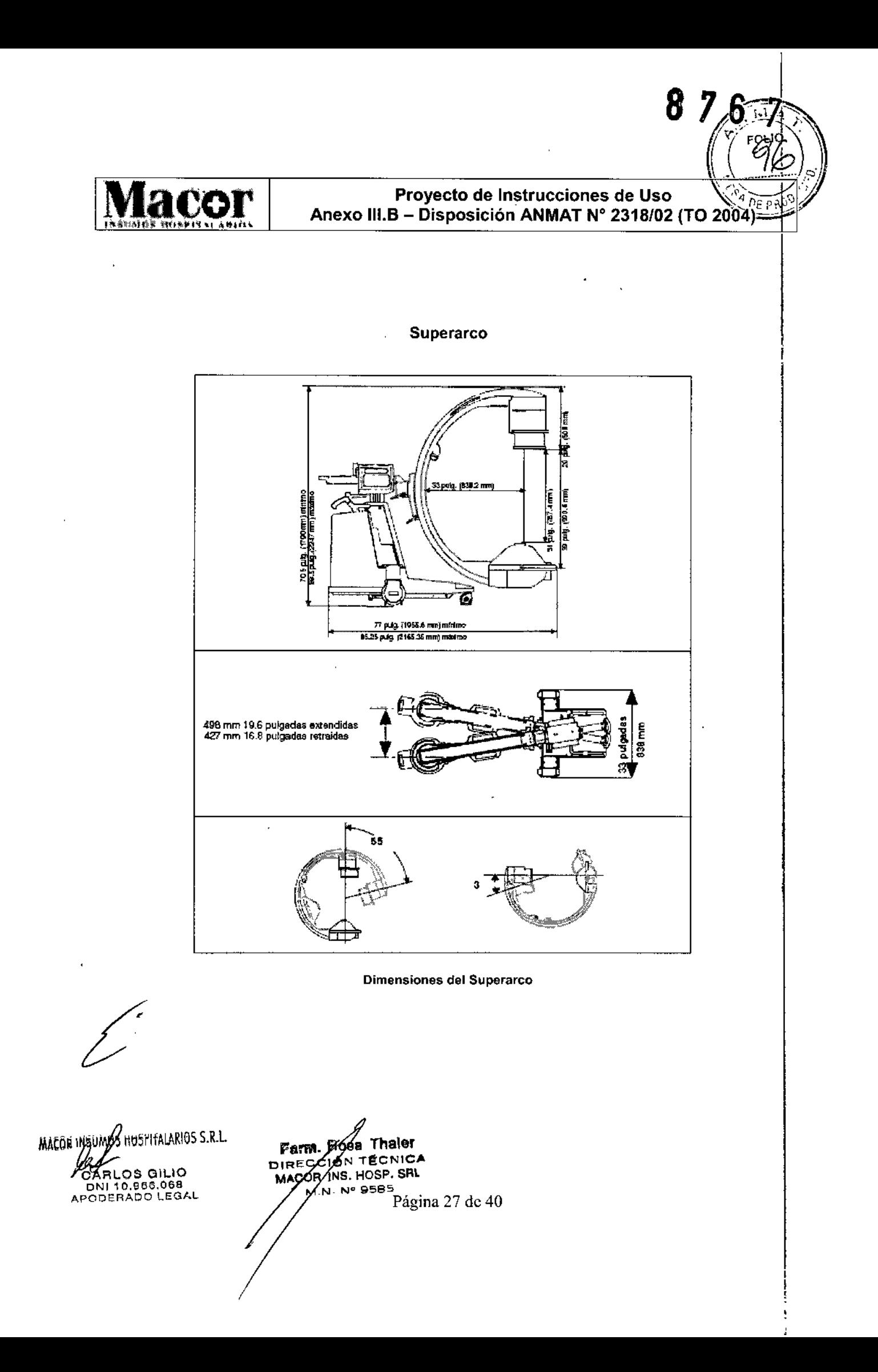

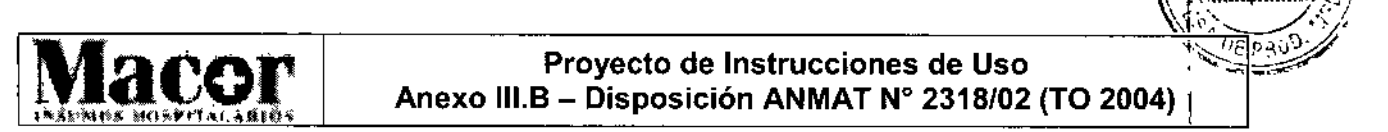

## **Macor**<br> **Macor**<br> **Anexo III.B** – Disposición ANMAT N° 2318/02 (TO 2004) | **Proyecto de Instrucciones de Uso .""-;".., '-:~**

'876 ??'¡~1 *r[..j1'tl*

I

 $\mathbf{r}$ 

I

## **Componentes de la Estación de Trabajo**

Si la estación de trabajo OEC va a ser utilizada como una estación de trabajo independient enchúfela a un receptáculo de CA aprobado y enciéndela. I

La estación de trabajo se utiliza conjuntamente con una serie de generadores. Algunos generadores van enchufados directamente a la estación de trabajo y no será necesario conectérlos cada vez que se utiliza el sistema. Otros generadores, como las unidades móviles, están conectados mediante un cable de interconexión <sup>y</sup> deben desconectarse después de su uso. I

I ADVERTENCIA: *La estación de trabajo OEe sólo debe utílizarse con un generador 0EC compatible, aprobado* y *adecuadamente configurado. El sistema puede dañarse* sí *se conectalcon componentes incompatibles. Esta estación de trabajo no es compatible con las series 9600* o *2600, ~sí como productos anteriores* o *posteriores.* 1

Los elementos que figuran a continuación indican la ubicación de los componentes que se utilizan en una estación de trabajo OEC durante la instalación y la ubicación de un sistema móvil.

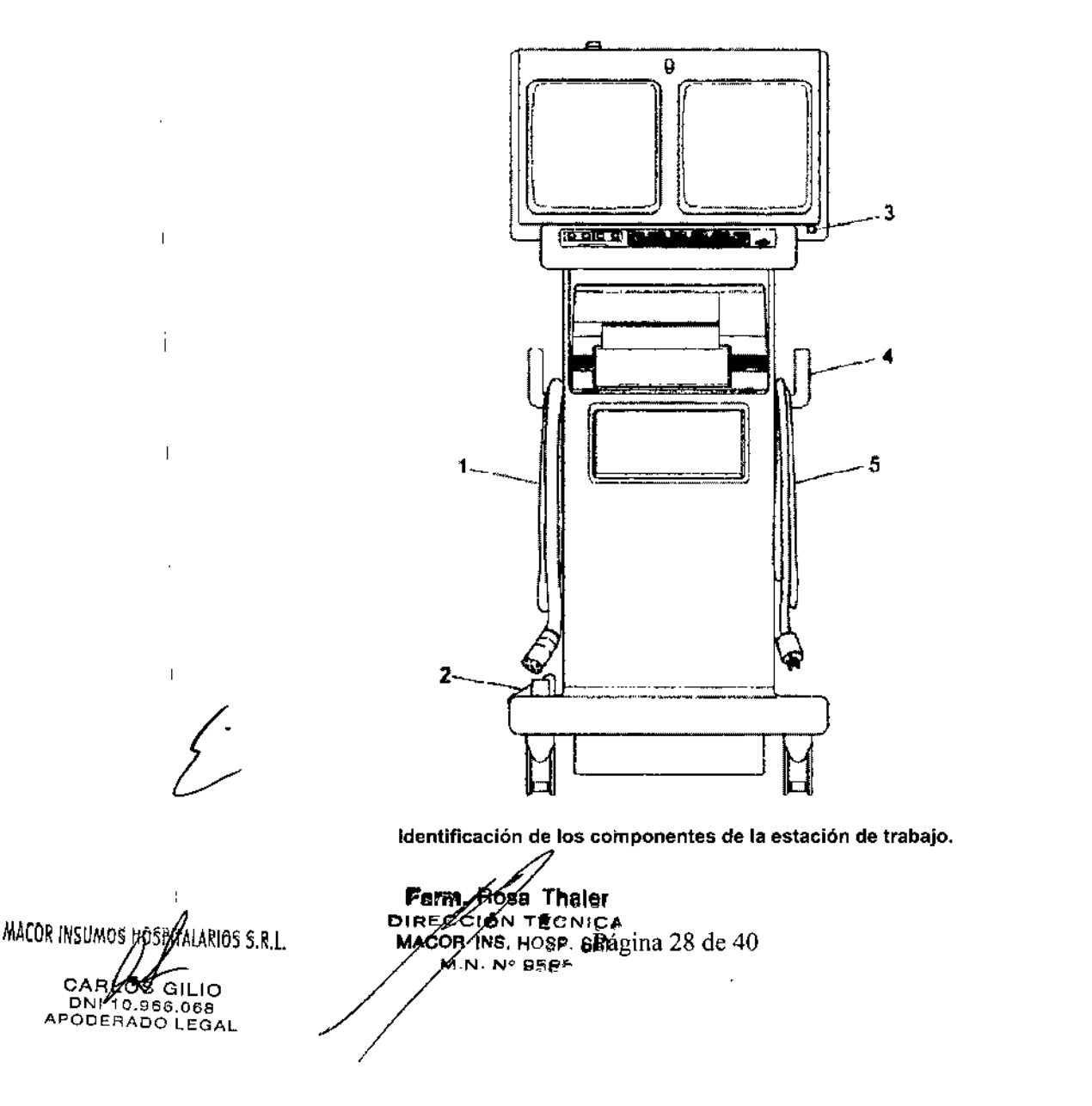

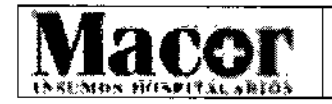

- 1. Cable de interconexión
- 2. Pedal de bloqueo de las ruedas
- 3. Interruptor de encendido y apagado (pulsador con luz verde)
- 4. Manivela de la estación de trabajo y soporte para cables (uno a cada (ado
- 5. Cable de alimentación

El panel posterior de la estación de trabajo hay una luz de color verde que indica que la estación de trabajo está encendida.

Los disyuntores de circuito se encuentran debajo de la luz verde indicadora, en la parte derecha del panel posterior.

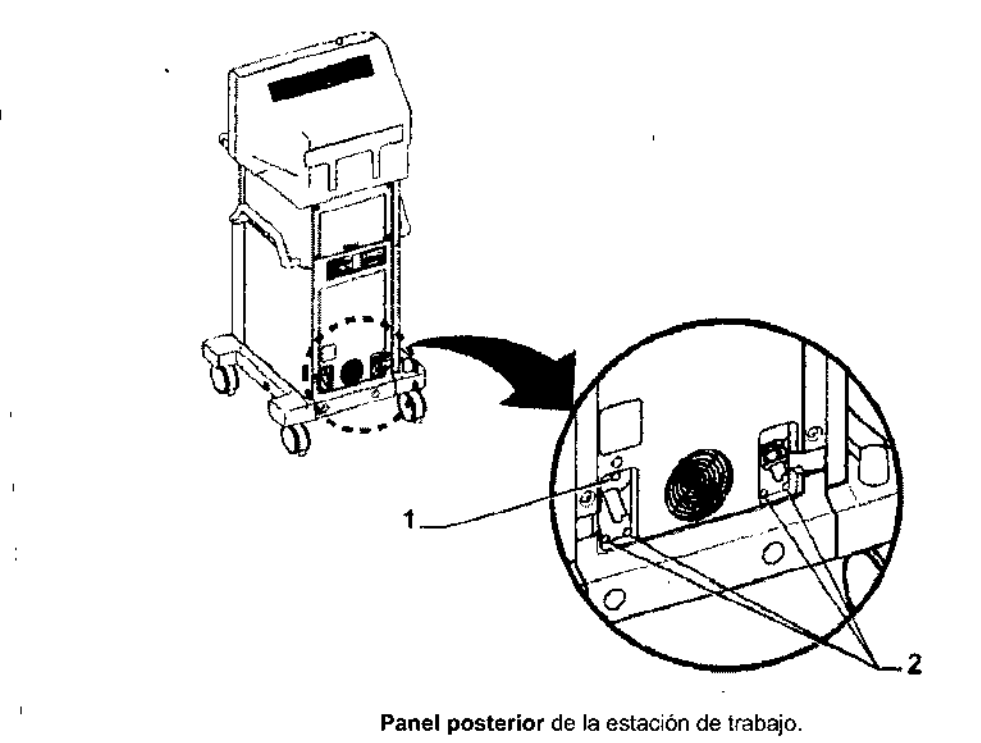

- 1. Luz verde indicadora
- 2. Disyuntores de circuito

## Controles de la pantalla táctil

El monitor de la derecha tiene una pantalla táctil para interactuar con la estación de trabajo! Mediante la pantalla táctil (y el teclado para introducir texto) se puede:

- Introducir y ver información sobre los pacientes
- Ver y procesar imágenes
- Configurar los interruptores de rayos X
- Definir los parámetros de la toma de imágenes

DIRECCIÓN ENTER

Ѱ 958§

Farm. Rosa, Thaler página 29 de 40

Anotar imágenes

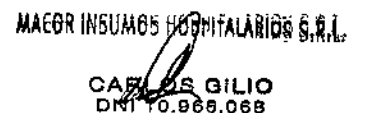

APODERADO LEGAL

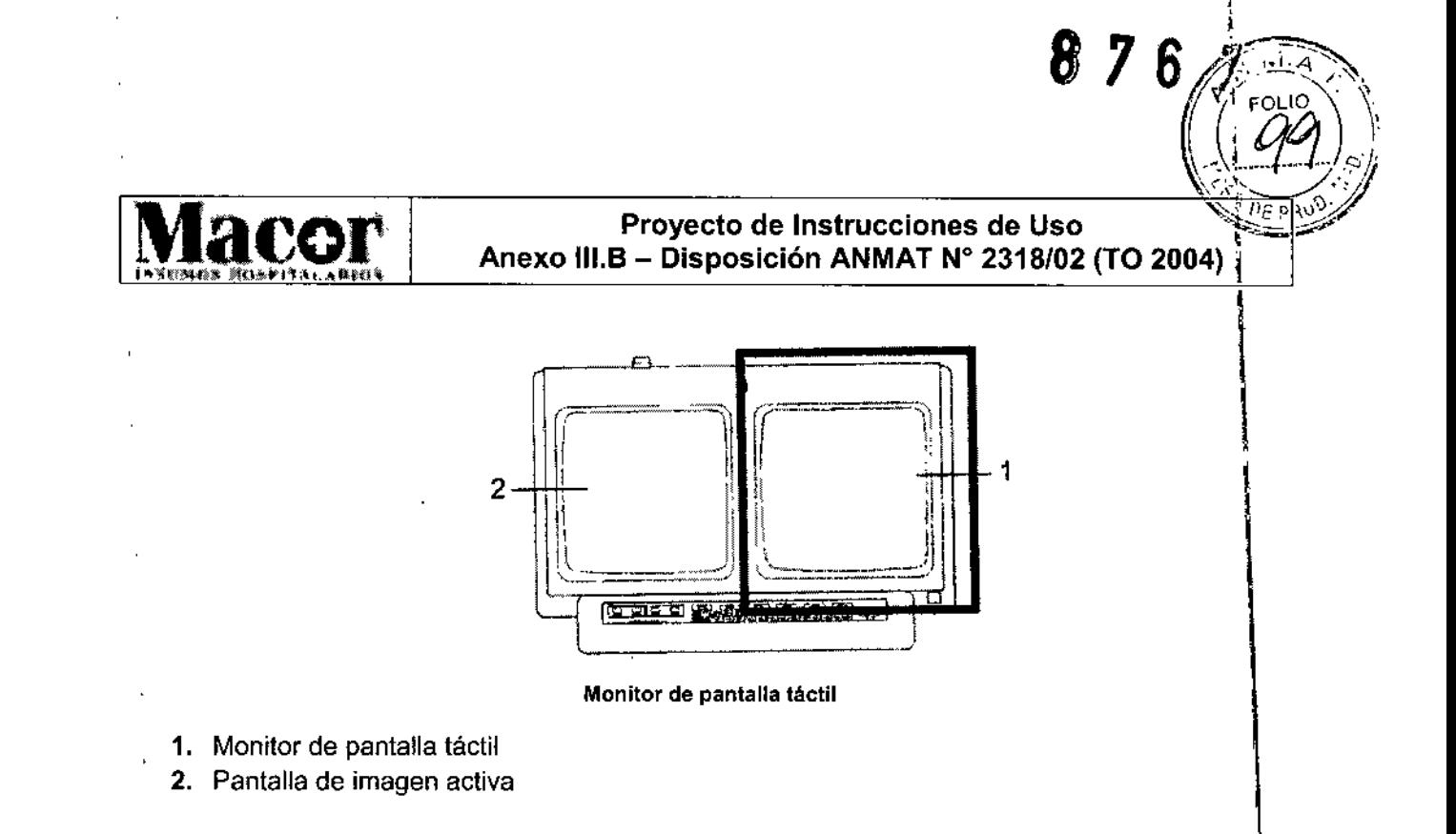

## Teclado de la estación de trabajo OEC

Los controles del teclado de la estación de trabajo permiten navegar, introducir texto, procesar imágenes y utilizar teclas de función.

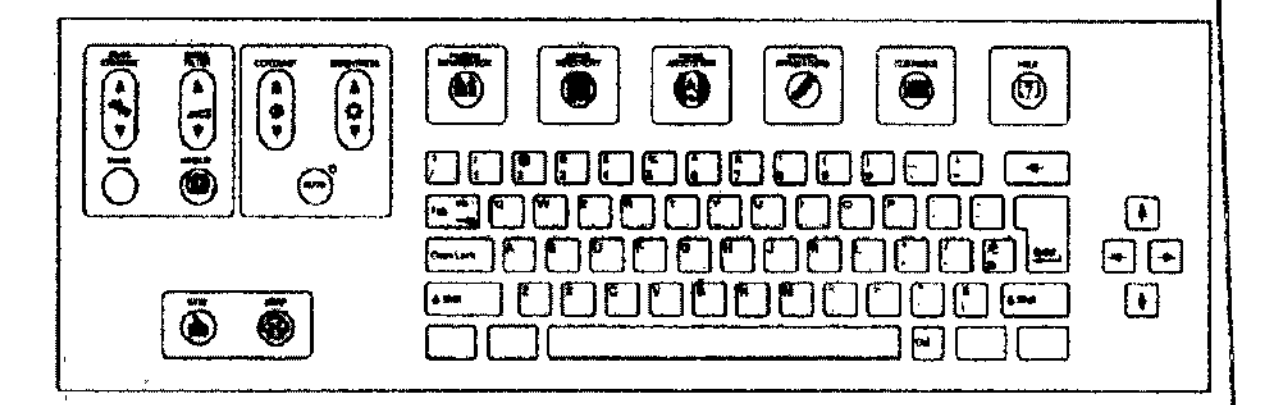

Las teclas de navegación de la estación de trabajo permiten mover el cursor, editar texto y seleccionar botones de la pantalla táctil.

Para pulsar un botón, tóquelo en la pantalla.

Los botones de la pantalla táctil también se pueden seleccionar utilizando la tecla de tabulación para desplazarse a un botón determinado. Una vez que se ha seleccionado y realzado el botón' pulse INTRO\_ I

NOTA: *Un botón de la pantalla táctif está activo cuando* (a *etiqueta de texto está enmarcada por un borde de puntos. Presione INTRO para activar* e( *botón. Un botón* se *selecciona cuando aparee,) iluminado.*

I

┆<br>┇

I

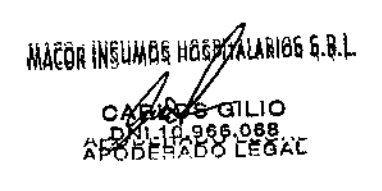

Fann. B **Thaler** DIREC **GON TEC Rigina 30 de 40** MACOR JNS. HOSP. SAL M/N. Nº 9585

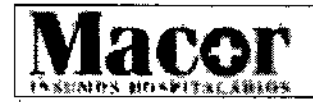

87

 $(\sqrt{\omega})^{\circ}$ *\}"~--/"II*

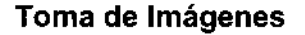

## Instalación del interruptor de rayos X

La estación de trabajo le permite elegir entre los modos FAN y DIG. INSTAN. (Digital instantánea) para cuando deba utilizar la fluoroscopía estándar. El fluoro siempre está disponible. \

## Toma de imágenes de f1uoro

El modo Fluoro muestra imágenes de fluoroscopía actuales en el monitor izquierdo. Una vez obtenida la imagen, los atributos de la imagen, como por ejemplo la definición de los bordes. el contraste o el brillo se pueden modificar. \

## Toma de imágenes de Fluoro de Alto Nivel

El modo Fluoro de Alto Nivel (FAN) reduce et nivel de interferencias y mejora la calidad de la imagen al aumentar el mA fluoroscópico.

La FAN continua utiliza niveles de mA de hasta 20 mA.

La FAN por impulsos que van de 1 a 8 pps incluye la fluorografía por impulsos. El mA puede aumentar hasta 40 mA. \

AVISO: *El modo FAN no debería utilizarse para la toma de imágenes en general. Durante el funcionamiento en modo FAN continuo, el mA se puede incrementar como máximo hasta* 20 *mA. Durante el funcionamiento en modo FAN por impulsos, el mA se puede incrementar* como *máximo hasta* 40 *mA. Como consecuencia, el paciente* y *el personal que trabaje* a *su alrededor se pued~n ver sometido* a *una dosis de radiación de rayos X considerablemente mayor* a *la que recibirían sijel equipo funcionase en modo fluoro por impulsos normal. Para minimizar el peligro de eXPoSiCiÓn\a los rayos X, utilice el modo FAN sólo cuando sea necesario.*

La exposición resultante del modo FAN y FAN por impulsos finaliza de manera automática tras un intervalo de 30 segundos de funcionamiento continuo. El fin automático de la exposición reduce ia exposición innecesaria a los rayos X. Esta función se ha diseñado de conformidad con las normas para tubos de rayos X. \

## Toma de imágenes digital instantánea

Con el modo Digital instantáneo se produce una elevada exposición a los rayos X durante un breve período de tiempo que proporciona una imagen de alta calidad.

Una vez obtenida la imagen, los atributos de la misma, como la definición de los bordes, el contraste o el brillo, se pueden modificar. El equipo no puede funcionar por impulsos si se selecciona el modo digital instantáneo.

NOTA: *Si deja de presionar el interruptor de pie antes de tiempo, la exposlclon terminará prematuramente. Continúe pulsando el interruptor hasta que el sistema termine automáticamente la exposición. \*

## Mantenimiento

En esta sección se describen las verificaciones operativas de rutina que se pueden realizar para garantizar el correcto funcionamiento del sistema. Las verificaciones del rendimiento que se enumeran, no tienen por finalidad sustituir el plan de mantenimiento periódico programado. Si surgen problemas durante estas verificaciones, póngase en contacto con un técnico de servicio calificado para reparar y resolver los problemas del sistema.

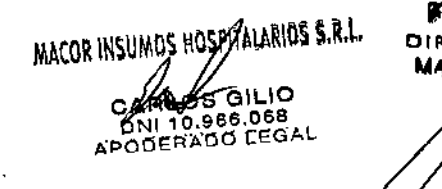

Ferm. Rose *A*haler DIRECCIA TECN TECNICO)<br>JOSP. SAGINA 31 de 40 **M.N. Nº 9585** 

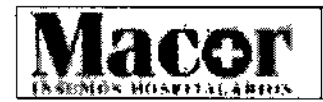

 $8767$ 

 $\left(\frac{1}{2}\left|\frac{[O]}{S}\right|\right)$ 

Además de las verificaciones del rendimiento, se incluyen prácticas de limpieza segura y luna descripción del mantenimiento periódico que se debe llevar a cabo. Todo el mantenimiento periódico debe llevarlo a cabo un representante de GE OEC Medical Systems, Ine. o un técnico de servicio calificado. \

Antes de efectuar cualquiera de las verificaciones del rendimiento que se especifican en esta sección, es importante comprender los peligros potenciales asociados a estas tareas.

AVISO: *Los circuitos internos del equipo utilizan voltajes que pueden provocar lesiones graves* o *incluso la muerte por electrocución. No retire las cubiertas ni lleve* a *cabo ningún tipo de tared de mantenimiento excepto las que* se *indican de forma específica en este documento. \*

Lleve el sistema a un área de funcionamiento segura antes de comenzar a realizar estas verificaciones y respete todas las normas de seguridad. Las comprobaciones o verificaciones tiel rendimiento deben efectuarse tan a menudo como las circunstancias y la utilización del equipd lo justifiquen. Una utilización intensa justifica el aumento de la frecuencia con que deberán realizarse las verificaciones operativas. Además, circunstancias como, por ejemplo, los accidentes producidos durante el transporte o la exposición a cantidades excesivas de líquidos pueden justificar que se lleven a cabo comprobaciones operativas para verificar el estado de funcionamiento del equipo. \

## Verificación del rendimiento mecánico del arco móvil

- 1. Verifique el funcionamiento del freno del desplazamiento lateral. Compruebe que ell desplazamiento lateral se realiza con un movimiento suave (oscilación de un lado al otro) sin que exista un huelgo excesivo. \
- 2. Verifique el funcionamiento del freno de la traviesa horizontal. Extienda y haga retroceder la traviesa horizontal. Compruebe que se desplacen sin dificultades y sin una holgura excesiva. Compruebe que el movimiento sea suave y que no exista un huelgo excesivo. <sup>1</sup>
- 3. Verifique el funcionamiento del freno bascular. Compruebe que el desplazamiento bascular se realice con un movimiento suave sin que exista un huelgo excesivo.
- 4. Verifique el funcionamiento del freno de la rotación orbital del arco móvil. verifique que el movimiento de la rotación del arco sea suave sin que exista un huelgo excesivo. I
- 5. Verifique la rotación del brazo en forma en L en sistemas estándar con intensificadores de imagen de <sup>23</sup> cm <sup>o</sup> <sup>31</sup> cm (9 <sup>ó</sup> <sup>12</sup> pulgadas) <sup>y</sup> la rotación radial en Superarcos. 1
- 6. Verifique el funcionamiento de los frenos de pedal de las ruedas posteriores.
- 7. Verifique que la manivela de dirección y el control de las ruedas traseras funcionen correctamente. Verifique que el movimiento sea suave y que no exista un huelgo excesivo. \

## Comprobación del rendimiento mecánico de la estación de trabajo

- 1. Verifique que las ruedas de la estación de trabajo funcionan correctamente. Verifique que se desplacen sin dificultades y que no exista un huelgo excesivo.
- 2. Compruebe que el pedal del freno se mueva correctamente y que controle las ruedas como es debido, sin aprisionarlas.

## Verificación del rendimiento eléctrico

- 1. Examine los cables de alto voltaje para determinar si presentan signos de desgaste o abrasión.
- 2. Examine el interruptor de pie y los cables del control manual para determinar si presentan signos de desgaste o abrasión.

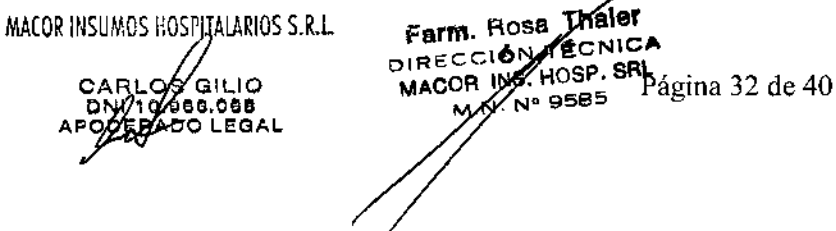

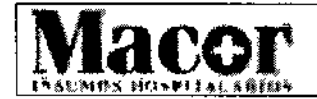

 $\left(\left(\begin{array}{c} \cos\theta \\ \cos\theta \end{array}\right)\right)$ 

 $\overline{\phantom{a}}$ 

- 3. Examine el cable de interconexión para comprobar si presenta signos de desgaste o erosión, si faltan pastillas de conexión, o si las hay, que estén sueltas o si los protectores contra torsiones están gastados.
- 4. Encienda el sistema y verifique que éste realiza correctamente la secuencia de arranque.
- 5. Levante la columna vertical pulsando el interruptor ubicado sobre el equipo del panel de control del arco móvil.
- 6. Compruebe que los ventiladores, que están situados en la parte posterior de la estación de trabajo, funcionen y que nada obstruya los orificios de ventilación. ~

## Verificación del rendimiento de la parada rápida (interruptor de emergencia)

Esta comprobación se realiza como una tarea rutinaria de mantenimiento del operador para garantizar Que la función de seguridad de parada rápida o de emergencia funciona correctamerhe. Realice esta verificación tan a menudo como las condiciones tales como la interrupción del almacenamiento durante un largo período de tiempo y la exposición a los fluidos lo justifiquen. \

- 1. Pulse y mantenga presionado uno de los interruptores de control de la columna vertical $\mathbf{y}_i$ mientras se produzca el movimiento, pulse cualquiera de los interruptores de emergencia.
- 2. Verifique que el movimiento mecánico se detenga y que ei mensaje que indica que la parada rápida se ha activado aparezca en la pantalla del panel de control del arco móvil.
- 3. Pulse cualquier interruptor de rayos X y verifique que los rayos X estén desactivados.
- 4. Cambie la posición del interruptor de alimentación de la estación de trabajo a OFF (desactivado) y, a continuación, colóquelo en ON (activado) para reiniciar el sistema. \

NOTA: *Cuando el sistema* se *reinicialice,* se *perderán las imágenes* y *las anotaciones,* a *no ser que las haya guardado. En el caso de que* se *haya guardado las imágenes, puede tener acceso* a *elfds* a *través de la función Directorio de imágenes de fa estación de trabajo.*

## Verificación del desempeno del modo de fluoro

AVISO: *Este procedimiento produce rayos* X. *Tome las precauciones adecuadas.*

- 1. Coloque el arco móvil de modo que la fuente de rayos X se encuentre justo por encima del intensificador de imagen. \
- 2. Coloque un objeto de prueba adecuado sobre la cara del tubo del intensificador de imagen.
- 3. Verifique que el modo AUTO esté seleccionado. El LEO situado junto a la tecia AUTO (Agrupación del generador) del panel de control del arco móvil se encenderá. I
- 4. Presione el interruptor de activación de rayos X(X-ray ON) ubicado encima del equipo del panel de control. Verifique que aparezca una imagen de fluoro digitalizada del objeto en el' monitor izquierdo y que permanezca ahí después de finalizar la exposición.
- 5. Conecte el interruptor de pie y el control manual mientras pulsa un interruptor de rayos X del interruptor manual o del interruptor de pie:
	- a. Verifique funcionamiento de las teclas de orientación de la imagen del arco móvil: rotación e inversión de la imagen.
	- b. Verifique funcionamiento de las teclas de selección de tamaño del campo: NORMAL, AMP1 Y AMP2.
	- c. Verifique funcionamiento de los controles de colimación motorizada: dejar la rotación, colimación del iris, y dejar abierto *I* cerrado.
	- d. En los sistemas vasculares verifique el funcionamiento del interruptor MODO, ubicado en el interruptor de pie y en el interruptor manual.

MACOR INSUMOS HOSPITALARIOS S.R.L.

CARUOS<br>POLITAD **Farm. Roof Theler**<br>S GILIO OIREC*OL*ON TECNICABINA 33 de 40 os alLio<br><sup>0.966.068</sup> ADO LEGAL MACOR INS. HOSP. SRL

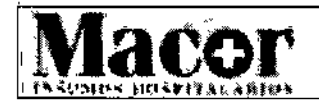

8

 $\leq$  , ,

 $76$   $\chi$ 

 $\frac{\left|\left|\left|\left|\right| \right| \right|}{\left|\left|\left|\right| \right| \right|}$ 

'~~~

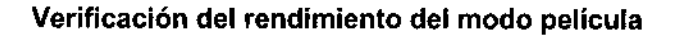

AVISO: *Este procedimiento produce rayos* X. *Tome las precauciones adecuadas.*

- 1. Seleccione el modo película e introduzca la técnica: 60 KVp @ 2,5 mAs.
- 2. Instale el portacasetes del casete de la película en el intensificador de imagen y cargue un casete de la película. \
- 3. Pulse el interruptor de pie. Trate de oír si se produce un zumbido a medida que el ánodo se acelera unos 2 segundos antes de que se encienda el indicador de activación de rayos X.
- 4. Suelte el interruptor de pie después de que se emitan tres pitidos.
- 5. Revele la película y examine la exposición.

## Limpieza

ADVERTENCIA: *Antes de limpiar el equipo, asegúrese de que el sistema esté apagado* y *que el cable de alimentación se encuentre desenchufado para evitar descargas eléctricas. \*

Limpie las cubiertas y paneles periódicamente con un paño húmedo. Utilice un detergente suave, si es necesario, para quitar arañazos y las manchas. No utilice ningún disolvente que pueda daña $\frac{1}{6}$ o desteñir los acabados de la pintura o los componentes plásticos.

PRECAUCIÓN: *El* arco *móvil* no *es permeable. Vaya con cuidado de no derramar ni verter líquidos donde puedan entrar en contacto con elementos electrónicos., ,*

AVISO: Si *se permite que elementos como agua, detergente* u *otros liquidas se introduzcan en el equipo, podrían producirse cortocircuitos eléctricos, que acarrean inevitablemente riesgos de electrocución* y *de incendio. \*

AVISO: *Si por accidente* se *introdujeran líquidos en los grupos electrónicos de la estación de tra~ajo, NO vuelva* a *conectar el cable de alimentación al enchufe de suministro eléctrico* rti *enc:enda el sistema hasta que el líquido se haya secado* o *evaporado por completo. \*

Para la limpieza de la estación de trabajo:

- Limpie las cubiertas y paneles periódicamente con un paño húmedo.
- Mantenga el plástico negro protector en la pantalla táctil para que ha se ensucie. Utilice un detergente suave, si es necesario, para quitar los arañazos y las manchas.
- No utilice ningún disolvente que pueda dañar o desteñir los acabados de la pintura o los componentes de plástico.
- No utilice productos de limpieza en spray o líquidos para limpiar los monitores de la estación de trabajo.
- Evite que caigan líquidos en los paneles o entre las costuras de la cubierta ya que pueden llegar a los ensamblajes electrónicos.

## Mantenimiento periódico

Todo' mantenimiento periódico debe llevarlo a cabo un técnico calificado del servicio de campo de GE 9EC Medical Systems, Inc. o un miembro de la planilla que haya recibido la formación

MACOR INSUMOS HOSPITALARIOS S.R.L. Farm. Roger Thaler DIRECCLONTECNIOARINA 34 de 40 S GILIO MACOR INS. HOSP. SAL 966.068 . N° 9585RADO LEGAL

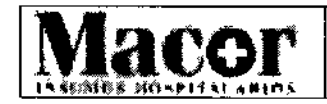

 $3767$ 

 $\widehat{\mathbb{Z}}$ 

 $\left(\begin{matrix} 1 & 100 \\ 1 & 100 \end{matrix}\right)$ 

 $\Vert$ 

necesaria por parte de GE OEC. El mantenimiento periódico debe llevarse a cabo semestralmente. El mantenimiento y el entrenamiento periódico incluyen lo siguiente:

- Movimiento manual de los frenos y de las piezas de montaje mecánicas.
- Verificación del desempeño electromagnético.
- Revisión de la inmovilización de seguridad (circuito de parada de emergencia).
- Revisión eléctrica, que incluye la inspección del cableado externo, la continuidad de la toma de tierra, el voltaje de línea, el funcionamiento del suministro de corriente, la revisión- del componente de descarga de electricidad estática y de la batería. 1
- Ventilación, en la que se incluyen los circuitos y ventiladores.
- Revisión de desempeño de la cadena de imágenes en la que se incluyen la resolución de imágenes, la alineación del haz, el rastreo automático de la técnica y la calibración de la exposición de la entrada.
- Funcionamiento correcto de todas las demás funciones.

## Desplazamiento del arco móvil

Familiarícese con la ubicación y el funcionamiento mecánico de todos los controles antes de mover el arco móvil.

ADVERTENCIA: *Utilice las manivelas de las que dispone el* arco *móvil para posicionar las piezas de montaje mecánicas. Las manivelas* se *han incluido por motivos de seguridad.*

- 1. Vuelva a colocar todos los elementos móviles en sus posiciones más compactas. Baje la columna vertical y retraiga la traviesa. En Jos sistemas de 23 ó 31 cm (9 ó 12 pulgadas) oriente el brazo en forma de L verticalmente y hacia abajo.
- 2. Bloquee todos los frenos de los elementos mecánicos móviles: el freno de la rotación orbital del arco, el freno de la rotación bascular, el freno del desplazamiento lateral, el freno del brazo en forma de L y el freno de la traviesa horizontal.
- 3. Desconecte la estación de trabajo.
- 4. Desconecte el cable de interconexión del arco móvil del carrete y sujete el cable alrededor de la manivela *f* ganchos de la estación de trabajo.
- 5. Guarde el interruptor de pie en la estantería ubicada entre las dos manivelas de dirección del arco móvil y el interruptor manual en la funda ubicada en la cubierta frontal izquierda d arco móvil.
- 6. Coloque la manivela de dirección derecha del arco en la posición indicada de 0° y desbloquee los frenos de las ruedas.
- 7. Oriente el arco móvil empujándolo con las manivelas de dirección o bien tirando de él con las manivelas de posicionamiento del intensificador de imagen.
- 8. Cuando llegue al lugar de destino, coloque los frenos de las ruedas del arco móvil en la posición de bloqueo.

ADVERTENCIA: *No desplace el arco móvil sobre superficies que tengan una inclinación superior* a *10°. No suba ni baje escaleras ni escalones con el arco. No bloquee el* arco *móvil sobre una superficie que tenga una inclínación superior a 5°.* 

## Desplazamiento de la estación de trabajo

ADVERTENCIA: *Antes de desplazar el sistema, familiaricese con la ubicación* y *el funcionamiento mecánico de todos los controles.*

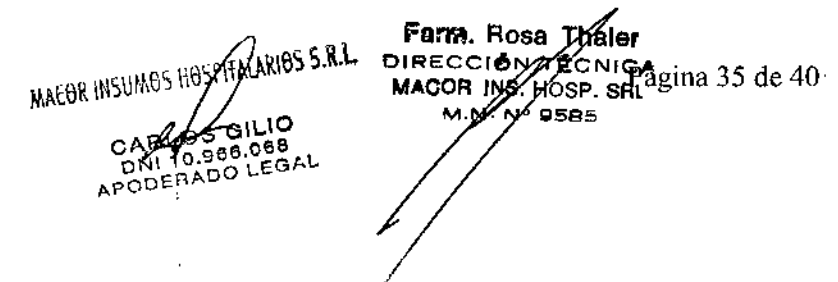

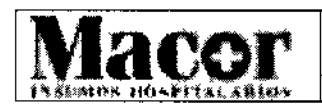

876 7

 $\mathbb{Z}$  $\mathbb{Z}$  and  $\mathbb{Z}$ 

- 1. Pulse el interruptor de encendido y apagado de la estación de trabajo para desconectar<sup>1</sup>el sistema.
- 2. Desenchufe el cable de alimentación de la estación de trabajo. Desconecte el cable de interconexión del arco móvil. Enrolle y sujete los cables a la manivela de la estación de trabajo.
- 3. Desbloquee los frenos de pedal de la estación de trabajo.
- 4. Desplace la estación de trabajo a su destino utilizando las asas.
- 5. Cuando llegue al lugar indicado, ponga el freno de las ruedas.

PRECAUCiÓN: *Al desplazar la estación de trabajo por una rampa, deberían sostenerla dos personas. No desplace la estación de trabajo por rampas con un grado de inclinación superior* a *10 grados. Tampoco la desplace por escaleras* o *escalones. No fije la estación de trabajo en un lugar cuya pendiente sea superior* a 5 *grados.*

## Almacenamiento del arco móvil

## Almacenamiento temporal (menos de 60 días)

- Para preparar el arco móvil para su almacenamiento, coloque todos los equipos mecánicos en su posición más compacta, fije todos los bloqueos y frenos y retire todas las fuentes de alimentación. Guarde todos los accesorios con el arco móvil.
- Cubra el arco móvil con una cubierta anti-polvo.

## Envío o almacenamiento durante un largo plazo (60 días o más)

Para preparar el arco móvil para su almacenamiento a largo plazo o su transporte, tenga en cuenta las recomendaciones que se indican a continuación:

- Coloque todos los equipos mecánicos en su posición más compacta, fije todos los bloqueos y frenos y quite todas las fuentes de alimentación.
- ¡ Envuelva el intensificador de imagen, el equipo de tubo de rayos X, el cable de alto voltaje y el equipo del panel de control con un envoltorio de burbujas.
- Empaquete todos los accesorios, como por ejemplo, los portacasetes y guárdelos con el  $s$ istema. 1999. aastal ka ja see aastal ka ja see aastal ka ja see aastal ka ja see aastal ka ja see aastal ka ja see aastal ka ja see aastal ka ja see aastal ka ja see aastal ka ja see aastal ka ja see aastal ka ja see
- Cubra el arco móvil y los accesorios. Una cada uno de eltos a una base de transporte sólida donde puedan apoyarse y colóquelos en un contenedor protector adecuado para el transporte b el almacenamiento.

## Almacenamiento de la estación de trabajo

## Envío o almacenamiento durante un largo plazo (60 días o más)

Con el fin de preparar el sistema para el almacenamiento a largo plazo o el transporte, siga las recomendaciones que se indican a continuación:

- Active todos los mecanismos de bloqueo y frenos y desconecte el suministro eléctrico. Enrolle el cable de interconexión y guárdelo en el soporte correspondiente. Enrolle el cable dé alimentación <sup>y</sup> guárdelo en el asa de la estación de trabajo. ¡
- Envuelva los monitores con protector de espuma. 1
- Ponga la tapa de la estación de trabajo. Átelo a una base de transporte sólida y métalo dentro de un contenedor de protección adecuado para el transporte o el almacenamiento.

MACON MSUMOS HOSPITALARIOS S.R.L. **PLOS** LEGAL

 $\overline{1}$ 

Farm. Hosa Thaler Farm. Hose Thanks MACOR INS M.D

Página 36 de 40

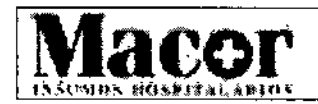

## Especificaciones del sistema

## **Tipo de clasificación**

- Equipo de Clase I (según define el estándar lEC 60601-1)
- Protección tipo B contra descargas eléctricas.
- Protección ordinaria contra la entrada de agua.
- Funcionamiento continuado de la prueba anestésica.

## **Requisitos de suministro eléctrico**

## **• Potencia de entrada del sistema**

El voltaje de funcionamiento del sistema se puede cambiar. Si es preciso cambiar el voltaje, el cambio lo debe llevar a cabo únicamente un técnico de servicio de GE OEC Medical Systems, Inc. o un miembro del personal de servicio técnico calificado.

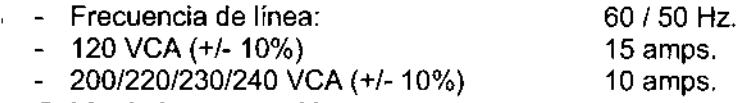

## **• Cable de interconexión:**

El arco móvil obtiene alimentación CA de un cable de interconexión conectado a la estación de trabajo. La alimentación es de una sola fase aislada (ningún extremo en el potencial a tierra), de 99 a 128 VCA, con un valor RMS máximo inferior a los 8 amps, de 60 ó 50 Hz. 1.

NOTA *El cable de interconexión proporciona una interfaz de* señal *de comunicaciones* y *videb, además de fa alimentación.*

## **• Voltajes de salida del conector:**

Interruptor de pie y manual: fuente de alimentación de 5 VCC y 30 mA.

## **Equipo de la fuente de rayos X**

I

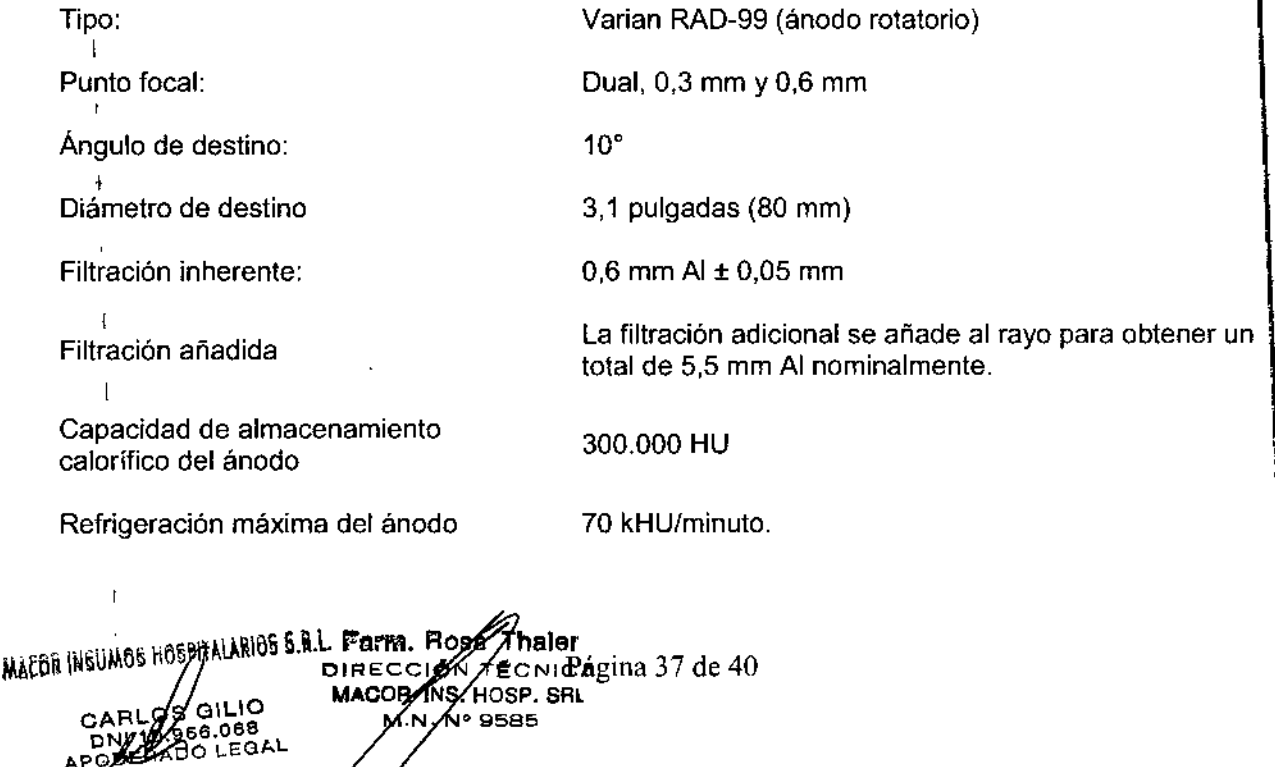

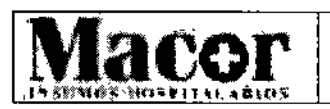

## $\|M\|$ ."\_.'"0'''''''''''' Anexo 111.8...Dlsposlelon ANMATN 2318/02 (TO 200~l¡....~

*tí*

*"'"*¡.,-:."" *:~-~ r~*

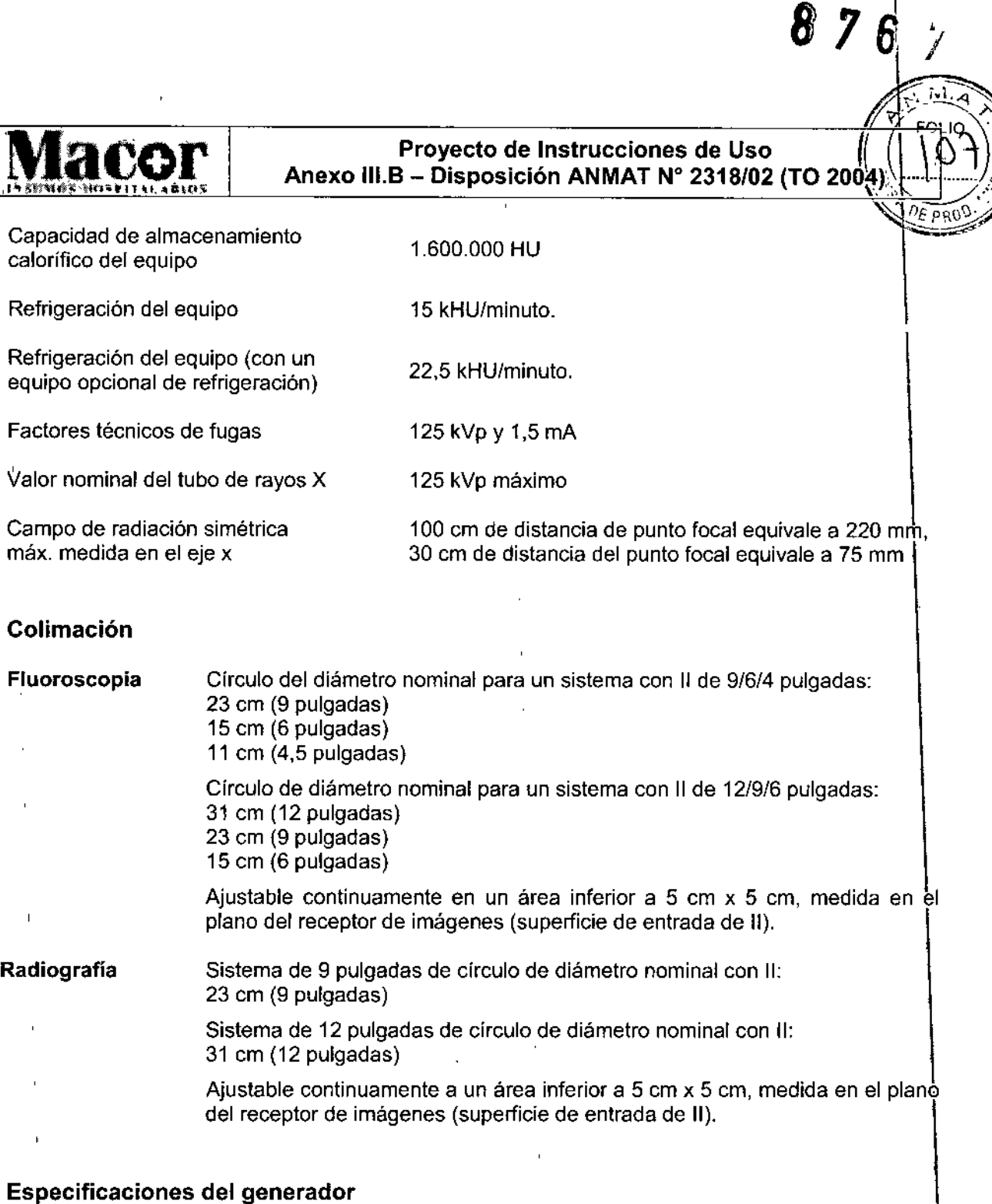

La información facilitada a continuación cumple la normativa IEC 60601-2-7

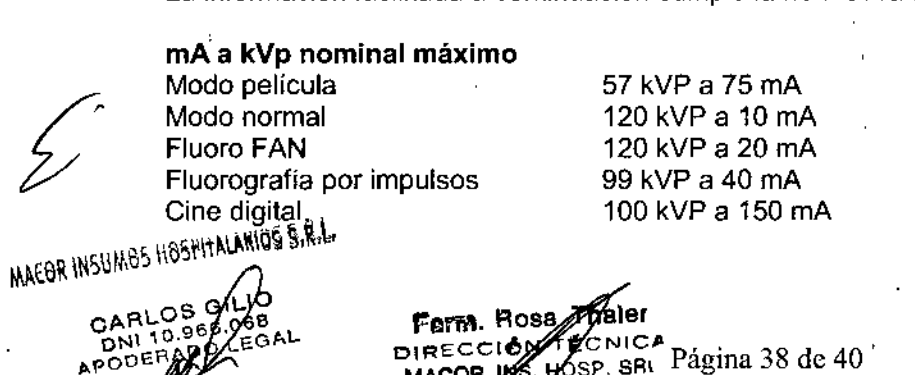

958!

 $\overline{1}$ 

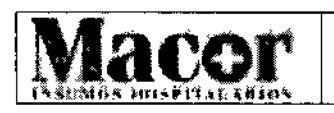

## 'mA a kVp nominal máximo

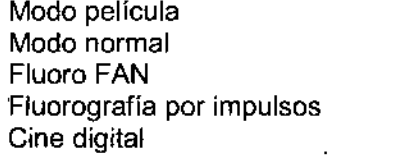

 mA a 120 kVp mA a 120 kVp mA a 120 kVp mA a 120 kVp mA a 120 kVp

## Potencia de salida máxima

Potencia de salida nominal

Valor de mAs más bajo

Modo película

,

Modo película Fluorografía por impulsos Cine digital

4,4 kW a 97 kVp, 45 mA 4,0 kW a 120 kVp, 33 mA 15,0 kW a 100 kVp, 150 mA, 10 mS por impulsos a 30 Ó 25 ips

4,2 kW a 100 kVp, 42 mA para una exposición de 0,2 segundos

1,0 mAs (independiente de kVp)

Modo película Tiempo de exposición nominal más corta Modo película

0,2 segundos

## Parámetros de funcionamiento del generador

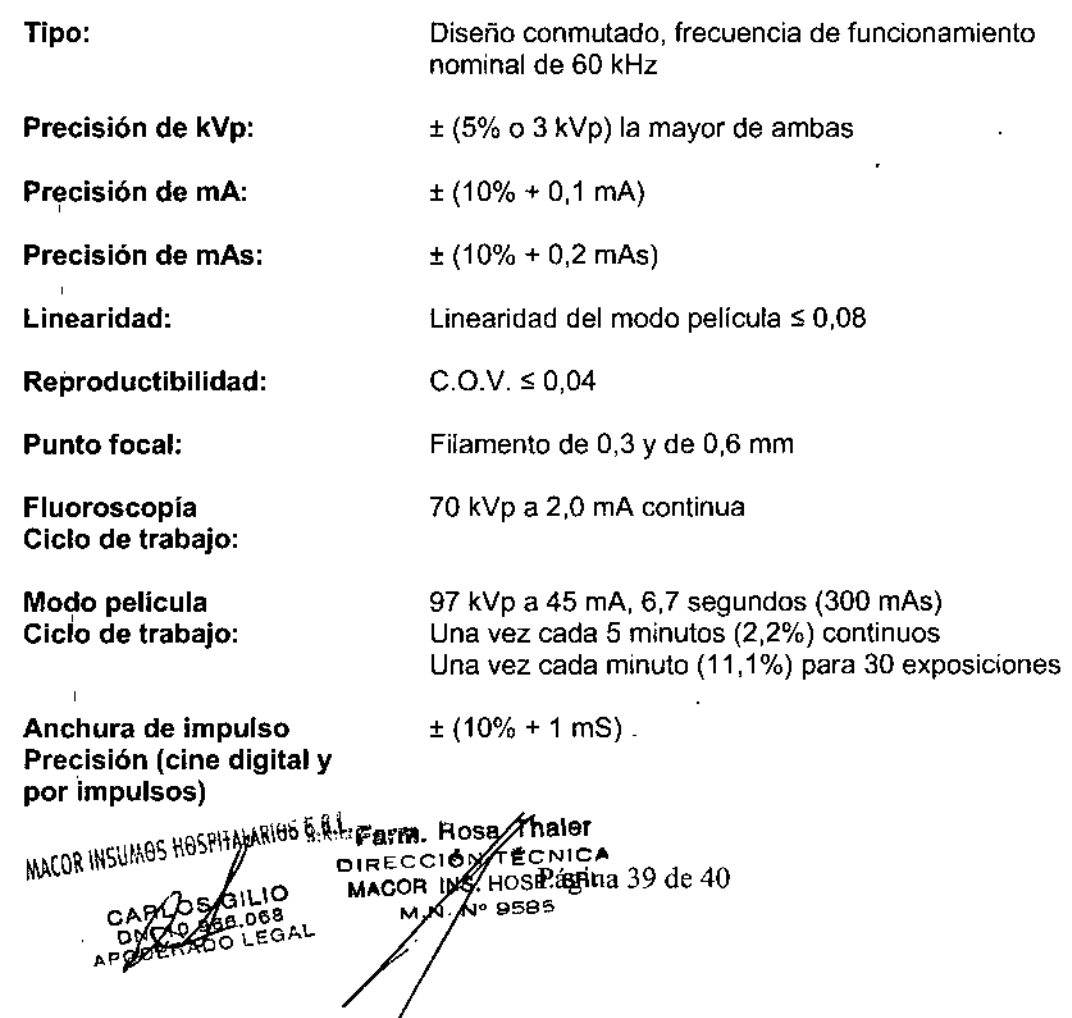

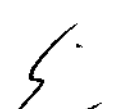

,

1

 $\begin{array}{c} \begin{array}{c} \begin{array}{c} \begin{array}{c} \end{array} \end{array} \\ \begin{array}{c} \end{array} \end{array} \end{array}$ 

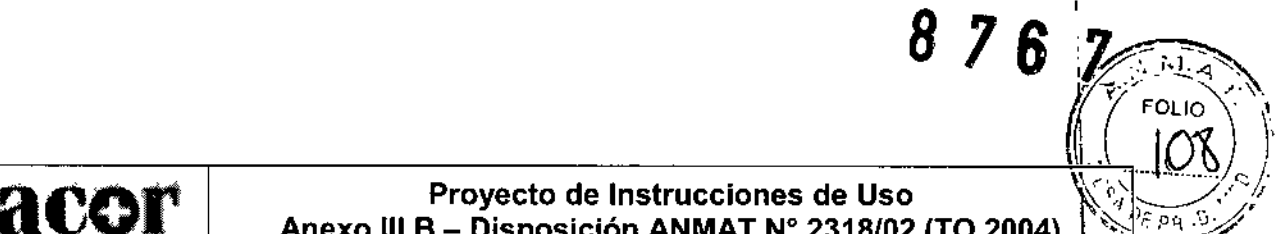

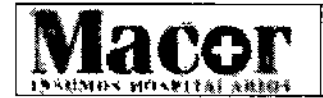

# $8$  7 6  $\binom{N_{\text{FOL10}}}{\binom{N_{\text{FOL10}}}{\binom{N_{\text{FOL10}}}{\binom{N_{\text{FOL10}}}{\binom{N_{\text{FOL10}}}{\binom{N_{\text{FOL10}}}{\binom{N_{\text{FOL10}}}{\binom{N_{\text{FOL10}}}{\binom{N_{\text{FOL10}}}{\binom{N_{\text{FOL10}}}{\binom{N_{\text{FOL10}}}{\binom{N_{\text{FOL10}}}{\binom{N_{\text{FOL10}}}{\binom{N_{\text{FOL10}}}{\bin$ Anexo III.B - Disposición ANMAT Nº 2318/02 (TO 2004)

## **Requisitos medioambientales**

## **Condiciones de funcionamiento**

- Temperatura:  $+10$  °C a  $+35$  °C
- Humedad relativa: 20% a 80 %, sin condensación
- Altitud: 3048 metros máximo

## **Transporte** y almacenamiento

- Temperatura:  $-10$  °C a  $+55$  °C
- Humedad relativa: 20% a 80 %, sin condensación
- Altitud: 4572 metros.

PRECAUCiÓN: *Para realizar la configuración inicial del sistema* o *al sacarlo del fugar en el que ha estado almacenado, deberá dejar que se adapte durante* 24 hs a *la temperatura* y *la humedad 'del entorno antes de encenderlo. Sí se hace caso omiso de este aviso,* se *dañará el equipo.*

**Farm.** Rosa *M*aler<br>DIRECCIÓN ZECNIC MAEOR INSUMOS HOSPITALABIOS SIRIL OlRECCI6N **MACOR IN** MN GILIO CARL OS GILIO<br>DIGAR 966.068<br>APODERADO LEGAL

Página 40 de 40

 $\overline{\phantom{a}}$ 

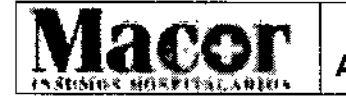

Proyecto de Rótulo Anexo III.B - Disposición ANMAT Nº 2318/02 (TO 2004)

Sistema de Imagen Fluoroscópica Móvil.

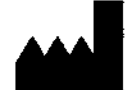

**GE OEC Medical Systems, Inc.** 384 Wright Brothers Dr., Salt Lake City, 84116 UT, Estados Unidos.

Importador: Macor Insumos Hospitalarios S.R.L. Tronador Nº 893, Ciudad Autónoma de Buenos Aires.

**General Electric.** Marca:

Modelo: OEC 9800 Plus.

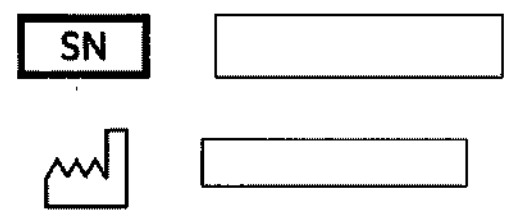

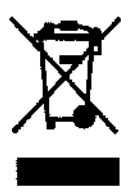

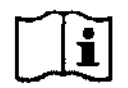

Advertencias y precauciones: Ver Manual de Usuario.

Responsable Técnico: Farm. Rosa Thaler. MN 9585.

Producto Autorizado por la ANMAT: PM 872 - 65.

Venta Exclusiva a Profesionales e Instituciones Sanitarias

MACOR INSUMOS HOSPITALARIOS S.R.L. CARLES GILIO **AFORE HABS DES ALT** 

Farm. Rose **DIRECCISK YECNICA** MACORANS HOSP. SRL **AP SEPS** м'N.

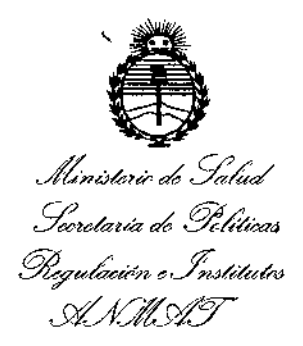

## **ANEXO**

## CERTIFICADO DE AUTORIZACIÓN E INSCRIPCIÓN

## Expediente Nº: 1-47-3110-1367-16-8

El Administrador Nacional de la Administración Nacional de Medicamentos, Alimentos y Tecnología Médica (ANMAT) certifica que, mediante la Disposición  $N^{\circ}$ ... $\mathbf{R}$ ... $\mathbf{R}$ ... $\mathbf{Z}$  y de acuerdo con lo solicitado por MACOR INSUMO HOSPITALARIOS, se autorizó la inscripción en el Registro Nacional de Productores y Productos de Tecnología Médica (RPPTM), de un nuevo producto con los siquientes datos identificatorios característicos:

Nombre descriptivo: SISTEMA DE IMAGEN FLUOROSCOPICA MOVIL.

Código de identificación y nombre técnico UMDNS: 11-758- UNIDADES RADIOGRAFICAS/ FLUROSCOPICAS, MOVILES.

Marca(s) de (los) producto(s) médico(s): GENERAL ELECTRIC.

Clase de Riesgo: III

Indicación/es autorizada/s: El sistema OEC 9800 Plus está diseñado para proporcionar imágenes radiográficas y fluoroscópicas de pacientes durante procedimientos quirúrgicos, de intervención y de diagnóstico.

aplicaciones incluye la endoscopia, urología, ortopedia, de EI rango colangiografía, aplicaciones cardiológicas, vasculares y neurológicas, y aplicaciones en cuidados críticos y sala de emergencia.

4

Modelo/s: OEC 9800 Plus.

**Condición de uso: Venta exch.-!sivaa profesionales e instituciones sanitarias.**

Nombre del fabricante: GE OEC Medlcal Systems. Inc.

Lugar/es de elaboración: 384 Wright Brothers Dr., Salt Lake Cty, 84116 UT, **Estados Unidos.**

Se extiende a MACOR INSUMO HOSPITALARIOS el Certificado de Autorización e Inscripción del PM-872-65, en la Ciudad de Buenos Aires, a.... Q.4.. AGQ.. 2016., **siendo su vigencia por cinco (5) años a contar de la fecha de su emisión.** DISPOSICIÓN NO

876 7 Dr. ROBERT<sup>®</sup> LEBE

**Subadmlnlstrador Nacional A.N.M.A.T.**